## ACH 501

### Installation & Start-up Manual

ACH 501 Adjustable Frequency AC Drives 2 to 75 HP, Series B

ACH 501-04F EFFECTIVE 6/1/96 SUPERCEDES 4/1/95

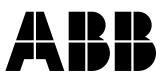

**ABB** Drives

## ACH 501 Adjustable Frequency AC Drives 2 to 75 HP, Series B

**Installation & Start-up Manual** 

ACH 501-04F

EFFECTIVE: 1996-06-01 SUPERCEDES: 1995-04-01

© 1995 ABB Drives Inc. All Rights Reserved.

#### Chapter 1 – Introduction

| How To Use This Manual 1-1             |
|----------------------------------------|
| Intended Audience                      |
| Conventions Used In This Manual 1-2    |
| Control Panel Display                  |
| Control Panel Keys                     |
| Main                                   |
| Group                                  |
| Parameter                              |
| Press                                  |
| Terminal Block                         |
| Warranty and Liability Information 1-3 |
| Related Publications                   |

#### Chapter 2 – Overview of the ACH 501

| Nameplate Identification               | . 2-1 |
|----------------------------------------|-------|
| General Information About Your ACH 501 | . 2-2 |
| Features and Functions                 | . 2-2 |
| Control Panel Operation                | . 2-5 |
| Control Panel Display                  | . 2-5 |
| Control Panel Keys                     | . 2-6 |
| Application Macros Overview            | . 2-8 |

#### **Chapter 3 – Installation Instructions**

| Grounding and Ground Faults  | . 3-1 |
|------------------------------|-------|
| Pre-Installation Planning    | . 3-1 |
| Environment                  | . 3-2 |
| Mounting Area                | . 3-3 |
| Installation Site Power      | . 3-5 |
| Conduit Size                 |       |
| Power Wiring                 | . 3-6 |
| Output Power Wiring          | . 3-7 |
| Control Wiring               | . 3-9 |
| Initial Inspection Procedure | . 3-9 |
| Mechanical Installation      | 3-10  |
| Power Connections            | 3-10  |
| Input Wiring                 | 3-10  |
| Output Wiring                | 3-10  |
| Insulation Checks            | 3-11  |
| Terminal Connections         | 3-12  |
| Control Connections          | 3-13  |
| Available Control Locations  | 3-13  |

| X50                                           |  |
|-----------------------------------------------|--|
| Control Interface Card SNAT-759 Connections . |  |

#### Chapter 4 – Start-up Procedure

| Safety Precautions                       | . 4-1 |
|------------------------------------------|-------|
| Installation Inspection                  | . 4-2 |
| Start-up Data Parameters                 | . 4-3 |
| Keypad Control Tests                     | . 4-5 |
| Motor Disconnected from the ACH 501      | . 4-5 |
| Motor Connected to the ACH 501           | . 4-6 |
| Default Drive Parameters                 | . 4-7 |
| Customizing Application Macro Parameters | . 4-7 |

#### Chapter 5 – Fault Tracing

| Fault Indications | 5-1 |
|-------------------|-----|
| Fault Resetting   | 5-1 |
| Fault History     | 5-2 |
| Fault Erasing     | 5-2 |
| Fault Tracing     |     |
| Warning Messages  | 5-3 |
| Fault Messages    | 5-4 |

#### **Chapter 6 – Service and Maintenance**

| Electrostatic Discharge Precautions |
|-------------------------------------|
| Rectifier Tests                     |
| ACH 501 – 002, 003, and 005         |
| ACH 501 – 007 to 040                |
| DC Bus Capacitor Tests              |
| ACH 501 – 002, 003, and 005         |
| ACH 501 – 007 to 040                |
| IGBT Module Tests                   |
| ACH 501 – 002, 003, and 005         |
| ACH 501 – 007 to 040                |

#### Appendix A – ACH 501 Technical Data

| Input Power A-                       |
|--------------------------------------|
| Output Power A-1                     |
| Analog Inputs A-                     |
| Auxiliary Voltage (for Controls) A-2 |
| Digital Inputs A-2                   |
| Analog Outputs A-2                   |
| Digital Relay Outputs A-2            |
| Environmental Limits A-2             |
| Enclosures                           |

| Glossary G-1 |  |
|--------------|--|
| Index        |  |

This page intentionally left blank.

## Index

| Α                                    |            | E                                           |      |
|--------------------------------------|------------|---------------------------------------------|------|
| ACH 501 drive                        |            | Environment                                 | 3-2  |
| inspection prior to installation     | 3-9        | ESD warning                                 | iv   |
| storage before installation          | 3-9        | 8                                           |      |
| Ambient temperature                  | 3-2        | F                                           |      |
| Analog inputs                        | 3-14       |                                             |      |
| Analog outputs                       | 3-14       | Fault                                       |      |
| APPLIC. RESTORE                      | 4-3        | erasing                                     | 5-2  |
| Application macros                   | 15         | history                                     | 5-2  |
| customizing                          | 4-7        | indications                                 | 5-1  |
| default settings                     | 2-8        | resetting                                   | 5-1  |
| overview                             | 2-8<br>2-8 | warning messages                            | 5-3  |
| APPLICATIONS                         | 2-8<br>4-3 | Functions, descriptions                     | 2-2  |
|                                      | 4-3<br>1-2 | Fuse sizes                                  | 3-7  |
| Audience, intended                   | 1-2        | _                                           |      |
| С                                    |            | G                                           |      |
| Conduit sizes                        | 3-6        | General information, component descriptions | 2-2  |
| Control connections                  | 5-0        | Group, defined                              | 1-2  |
| SNAT-759                             | 3-16       |                                             |      |
| X50                                  | 3-10       | Н                                           |      |
|                                      |            | <b>TT T</b>                                 |      |
| Control function, illustration       | 2-4        | Hardware components, illustration           | 2-4  |
| Control interface card               | 2.2        | · ·                                         |      |
| component description                | 2-2        | I                                           |      |
| ESD warning                          | iv         | Input power                                 |      |
| Control panel                        |            | terminal connections to ACH 501             | 3-12 |
| display                              | 1-2, 2-5   | wire sizes                                  | 3-12 |
| keys                                 | 1-2, 2-6   | wile sizes                                  | 3-7  |
| LCD display illustration             | 2-5        | К                                           |      |
| operation                            | 2-5        | n                                           |      |
| table of keypad functions            | 2-6        | Keypad functions                            | 2-6  |
| using the keys                       | 1-2        | Keys, control panel                         | 1-2  |
| Control wiring                       |            |                                             |      |
| and application macros               | 3-9        | I                                           |      |
| restrictions                         | 3-9        | _                                           |      |
| sizes                                | 3-9        | LANGUAGE                                    | 4-3  |
| terminals                            | 3-9        | Liability information                       | 1-3  |
| Conventions used in this manual      | 1-2        |                                             |      |
| Cooling requirements                 | 3-2        | Μ                                           |      |
| 5                                    |            | Macros, overview                            | 2-8  |
| D                                    |            | Main, defined                               | 1-2  |
| Digital inputs                       | 3-14       | Mechanical installation                     | 3-10 |
| Digital outputs                      | 3-14       | Motor                                       |      |
| Dimensions                           | 3-13       | insulation check                            | 3-11 |
| Display contrast, adjusting          | 2-8        | output wiring connections from ACH 501      | 3-13 |
| Display indications                  | 2-8<br>2-5 | MOTOR BASE FREQUENCY                        | 4-4  |
| Drive code, nameplate identification |            | MOTOR BASE R.P.M.                           | 4-4  |
| Drive code, nameplate identification | 2-1        |                                             |      |

| Motor control card                   |      | Specifications           | A-1         |
|--------------------------------------|------|--------------------------|-------------|
| description                          | 2-2  | Start-up                 |             |
| ESD warning                          | iv   | default parameters       | 4-7         |
| MOTOR CURRENT -FLA                   | 4-3  | inspection               | 4-2         |
| MOTOR NOM. VOLTAGE                   | 4-4  | keypad control           | 4-5         |
| MOTOR POWER                          | 4-4  | parameters               | 4-3         |
| MOTOR POWER FACTOR                   | 4-4  | safety precautions       | 4-1         |
|                                      |      | Start-up data parameters | 4-3         |
| Ν                                    |      | SUPPLY VOLTAGE           | 4-3         |
| Nameplate, identification            | 2-1  | т                        |             |
| Ο                                    |      | Technical data           | A-1         |
| Output nowor                         |      | Terminal block, defined  | 1-3         |
| Output power<br>maximum wire lengths | 3-8  | Tests                    |             |
| terminal connections from ACH 501    | 3-13 | hi pot                   | 3-10        |
| terminals illustrated                | 3-13 | Meggar                   | 3-10        |
| terminais mustrated                  | 5-15 | Troubleshooting          | 5-1         |
| Р                                    |      | U                        |             |
| Parameter                            |      | USER DISPLAY SCALE       | 4-3         |
| defined                              | 1-2  | USER DISPLAT SCALE       | <b>H</b> =3 |
| value changing example               | 2-7  | V                        |             |
| Potentiometer                        | 3-14 | _                        |             |
| Pre-installation planning            |      | Voltage tolerance tests  |             |
| conduit sizes                        | 3-6  | hi pot warning           | 3-10        |
| drive dimensions illustrated         | 3-4  | Meggar warning           | 3-10        |
| environment                          | 3-2  |                          |             |
| mounting                             | 3-3  | W                        |             |
| mounting area requirements           | 3-3  | Warranty information     | 1-3, 3-9    |
| output wire length restrictions      | 3-8  | Wire sizes               | 1 5, 5 7    |
| power connections                    | 3-10 | control                  | 3-9         |
| power wiring table                   | 3-6  | power                    | 3-6         |
| Programming example                  | 2-7  | power                    | 5.0         |
| Publications related to this manual  | 1-3  | X                        |             |
| R                                    |      | X50                      | 3-14, 3-16  |
| Relay outputs                        | 3-15 |                          | ,           |
| S                                    |      |                          |             |
| Safety instructions                  |      |                          |             |
| general                              | iii  |                          |             |
| grounding                            | 3-1  |                          |             |
| warning symbols                      | iii  |                          |             |
| Service                              |      |                          |             |
| DC Bus capacitor tests               | 6-6  |                          |             |
| IGBT module tests                    | 6-11 |                          |             |
| precautions                          | 6-1  |                          |             |
| rectifier tests                      |      |                          |             |

## Safety Instructions

| General Safety<br>Instructions | <ul> <li><i>Warnings</i> in this manual appear in either of two ways:</li> <li><i>Dangerous voltage warnings</i>, preceded by a Dangerous Voltage symbol, indicate the presence of voltages which may cause death or serious injury. These warnings describe procedures to avoid death or serious injury.</li> <li><i>General warnings</i>, preceded by a General Warning symbol, indicate situations or conditions which may cause death or serious injury. These warnings describe procedures to avoid death or serious injury.</li> </ul> |  |  |
|--------------------------------|----------------------------------------------------------------------------------------------------|--|--|
|                                | <b>CAUTIONS</b> inform you of situations or conditions which will damage machinery or cause additional motor-operation down-time if you do not take suggested steps to correct or address such situations or conditions.                                                                                                    |  |  |
|                                | <i>Note:</i> Notes provide you with additional and useful information. Although less urgent than cautions and warnings, notes are important and should not be ignored.                                                                                                    |  |  |
| Warning Symbols                | For your own safety please pay special attention to instructions containing these symbols:                                                                                                    |  |  |
|                                | This warning symbol indicates the presence of dangerous voltage.<br>This symbol informs you of high voltage conditions, situations, and<br>locations that may cause death or serious injury if you do not<br>follow precautions and proper steps.                                                                                                    |  |  |
|                                | This warning symbol indicates a general warning.                                                                                                    |  |  |
|                                | This warning symbol indicates an electrostatic discharge hazard.                                                                                                    |  |  |

#### Warnings, Cautions, and Notes

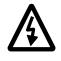

**WARNING!** Your drive contains dangerous voltages when connected to the line power. Always check that the ACH 501 is safe, after disconnecting the power, by measuring the DC bus voltage and line input voltage. Failure to check voltages could cause death or serious injury. Only a qualified electrician should carry out the electrical installation.

Note that the Motor Control Card of the ACH 501 is at DC bus voltage potential.

The DC bus capacitors contain dangerous DC voltage levels (1.35 x  $V_{IN}$ ). After disconnecting the supply, wait at least five minutes after the display readout on the control panel has disappeared before taking any measurements.

Dangerous external control voltages may be present on the relay outputs of the Control Interface Card and Option Cards.

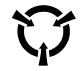

**CAUTION**: Electrostatic Discharge (ESD) can damage electronic circuits. Do not handle any components without following the proper ESD precautions.

|                           | This chapter describes the purpose and contents of this manual, describes the intended audience, explains conventions used in this manual, and lists related publications.                                                                                                    |
|---------------------------|----------------------------------------------------------------------------------------------------|
| How To Use This<br>Manual | The purpose of this manual is to provide you with the information necessary to install, start-up, and service an ACH 501 Adjustable Frequency AC Drive rated 1 to 75 hp. This manual also describes features and functions of the drives and requirements such as external drive control connections, wiring, and cable sizes and routing. |
|                           | ACH 501 user documentation also includes the ACH 500 Adjustable<br>Frequency AC Drives 2 to 350 HP Programming Manual Including<br>Application Macros which is provided with the drive.                                                                                                    |
|                           | <i>Chapter 1 – Introduction</i> , the chapter you are reading now, introduces you to the <i>ACH 501 Adjustable Frequency AC Drives 1 to 75 HP Installation &amp; Start-up Manual</i> and conventions used throughout the manual.                                                                                                    |
|                           | <i>Chapter 2 – Overview of the ACH 501</i> describes drive components and provides a brief introduction to Control Panel operation, the drive parameter menu system, and drive Application macros.                                                                                                    |
|                           | <i>Chapter 3 – Installation Instructions</i> describes planning for drive installation, new drive inspection, and drive mounting. This chapter also includes requirements and connections for input and output wiring and external control wiring.                                                                                         |
|                           | <i>Chapter 4 – Start–up Procedure</i> describes safety, installation inspection, how to check default parameters and set start-up parameters, and how to test the drive with the motor disconnected and connected.                                                                                                    |
|                           | Chapter $5 - Fault Tracing$ describes troubleshooting procedures through fault messages, resetting faults, accessing stored information in the fault history, and tracing faults to their origins.                                                                                                    |
|                           | <i>Chapter 6 – Service and Maintenance</i> describes how to test main electrical drive components such as bridge rectifiers, diodes, bus capacitors, and IGBT modules.                                                                                                    |
|                           | <i>Appendix A – ACH 501 Technical Data</i> lists input and output voltages, amperage, and other useful data for each drive rated 1 to 75 hp.                                                                                                    |
|                           | Glossary lists and defines terms common to all ACH 501 drives.                                                                                                    |
|                           | <i>Index</i> helps you locate the page numbers of topics contained in this manual.                                                                                                    |

| Intended Audience                          | The audience for this manual has:                                                                                                    |
|--------------------------------------------|----------------------------------------------------------------------------------------------------|
|                                            | • Knowledge of standard electrical wiring practices, electronic components, and electrical schematic symbols.                                                                                                    |
|                                            | Minimal knowledge of ABB product names and terminology.                                                                                                    |
|                                            | • No experience or training in installing, operating, or servicing the ACH 501.                                                                                                    |
|                                            | The audience for this manual will install, start-up, and service the ACH 501.                                                                                                    |
| <i>Conventions Used<br/>In This Manual</i> | Listed below are terms and language conventions used in this manual. These terms and conventions are defined here to help you understand their meanings and applications throughout this manual. For a complete listing of ACH 501 terms, refer to the <i>Glossary</i> at the end of this manual.                                                                                                    |
| Control Panel Display                      | The Control Panel display is an LCD readout of drive functions, drive<br>parameter selections, and other drive information. Letters or numbers appear<br>in the display according to which Control Panel keys you press.                                                                                                    |
| Control Panel Keys                         | Control Panel keys are flat, labeled, push-button-type devices that allow you to monitor drive functions, select drive parameters, and change drive macros and settings.                                                                                                    |
| Main                                       | A main is the first level of programming. The Mains organize the Parameters into four main functional groups. A Main in this manual is the number corresponding to Group access. All Groups in the 10s range are accessed on the Control Panel through CONTROL CONNECTIONS/MAIN 10. Access Groups in the 20s range through DRIVE PARAMETERS/MAIN 20. Access Groups in the 30s range through PROTECTION PARAMETER/MAIN 30, and access Groups in the 40's range through APPLIC PARAMETERS/MAIN 40.                                               |
| Group                                      | A Group is a sub-set of a Main. Groups are grouped within Mains according to their 10s, 20s, 30s, or 40s range. For example, Groups numbered 30.1, 30.2, 30.3, and 30.4 are found in PROTECTION PARAMETER/MAIN 30. Parameters are accessed through Groups.                                                                                                    |
| Parameter                                  | A parameter is a sub-set of a Group, selected through the Control Panel keys.<br>Parameters in this manual often are expressed as a number, a decimal (.),<br>another number, a decimal, and another number. The first number at the left<br>represents the Main. The number between the decimals represents the Group,<br>for example, 20.2 (Start/Stop). The number at the right represents a Parameter<br>within that group, for example, 4 (Brake Chopper). In this manual, Parameter<br>4 in Group 20.2 is expressed as Parameter 20.2.4. |
| Press                                      | Press a key on the Control Panel to achieve a desired result. In this manual, individual Control Panel keys are enclosed in square brackets. For example, the Setting mode key is expressed as [*]. Refer to <i>Chapter 2 – Overview of the ACH 501, Control Panel Operation</i> , for details.                                                                                                    |

| Terminal Block                        | A terminal block is a group of wire connections on a drive. This manual expresses specific terminal blocks and connections as a letter, usually X, a number, a colon (:), and another number. The letter and number to the left of the colon represent the name of the terminal block, for example, X25. The number to the right of the colon represents the terminal connection, for example 16, on the terminal block. In this manual, a terminal connection numbered 16, located on a terminal block named X25, is expressed as X25:16. |
|---------------------------------------|----------------------------------------------------------------------------------------------------|
| Warranty and Liability<br>Information | The warranty for your ABB drive covers manufacturing defects. The manufacturer carries no responsibility for damage due to transport or unpacking.                                                                                                    |
|                                       | In no event and under no circumstances shall the manufacturer be liable for<br>damages and failures due to misuse, abuse, improper installation, or abnormal<br>conditions of temperature, dust, or corrosives, or failures due to operation<br>above rated capacities. Nor shall the manufacturer ever be liable for<br>consequential and incidental damages.                                                                                                    |
|                                       | The period of manufacturer's warranty is 12 months, and not more than 18 months, from the date of delivery.                                                                                                    |
|                                       | Extended warranty may be available with certified start-up. Contact your local distributor for details.                                                                                                    |
|                                       | Your local ABB Drives company or distributor may have a different warranty period, which is specified in their sales terms, conditions, and warranty terms.                                                                                                    |
|                                       | If you have any questions concerning your ABB drive, contact your local distributor or ABB Drives office.                                                                                                    |
|                                       | The technical data and specifications are valid at the time of printing. ABB reserves the right to subsequent alterations.                                                                                                    |
| Related Publications                  | For related information, refer to the ABB ACH 500 Adjustable Frequency AC Drives 2 to 350 HP Programming Manual Including Application Macros (ACH 500-05) and the ACH 501 with Option Pack Users Manual (ACH 500-08).                                                                                                    |

This page intentionally left blank.

|                             | This chapter describes the features and functions of the ACH 501, and<br>includes illustrations and block diagrams. It also describes the ACH 501<br>hardware components and the Control Panel displays and keys. The last part<br>of this chapter presents an overview of the Parameters menu system and<br>Application macros.                                                                                                    |  |  |
|-----------------------------|----------------------------------------------------------------------------------------------------|--|--|
| Nameplate<br>Identification | Figure 2-1 explains the drive code printed on the nameplate, located at the bottom of your drive between the mounting holes.                                                                                                    |  |  |
|                             | Figure 2-1 Explanation of ACH 501 Drive Code                                                                                                    |  |  |
|                             | AC = AC Drive<br>Product Type:<br>H = HVAC Specific Product<br>Family:<br>50 = ACH 500<br>Construction<br>1 = Sizes 002 to 075, Wall Mounted<br>2 = Sizes 060 to 400, Std Floor Stand Cabinet<br>4 = Sizes 060 to 400, Module<br>Output Power (HP, Constant Torque)<br>Input Voltage<br>2 = 208-240 VAC<br>4 = 440-500 VAC<br>4 = 440-500 VAC<br>Internal Option 1<br>2 = I/O Extension Board (SNAT 752 IOE)<br>8 = (5) Isolated Digital Inputs (SNAT 763 DII)<br>9 = 3-15 PSI and (2) Isolated Digital Inputs (SNAT 762 PSI)<br>A = 115 VAC Control Power Board<br>0 = No Option<br>Control Panel<br>P = Internal Control Panel (Keypad and Display)<br>0 = No Panel<br>Enclosure Type*<br>0 = Chassis (IP 00)<br>2 = NEMA 1 (IP 21)<br>3 = NEMA 1 UA/IF Filters<br>5 = NEMA 12 (IP 54) |  |  |
|                             | M = MCC Mount<br>*Not all Enclosure Types are available for all units.                                                                                                    |  |  |

#### General Information About Your ACH 501

#### Features and Functions

| Component Descriptions | A diode bridge converts line power almost entirely to active power. The displacement power factor approaches unity (>0.98) regardless of the speed or load of the connected motors.                                                                                                    |
|------------------------|----------------------------------------------------------------------------------------------------|
|                        | The DC-Intermediate Circuit filters the DC-voltage ripple supplied by the<br>Rectifier Stage. This section consists of an inductor and capacitors, as well as<br>a charging circuit. The charging circuit limits the in-rush current when power<br>is applied by directing the current through a resistor. Once the bus is charged,<br>the resistor is shorted with a relay or SCR. |
|                        | <i>Note:</i> The maximum number of chargings in one minute is four. In applications where frequent start/stop is required, electronic start/stop should be used with the unit powered continuously.                                                                                                    |
|                        | The Inverter Stage forms symmetrical three-phase AC voltage from the constant DC voltage supplied by the DC-Intermediate Circuit.                                                                                                    |
|                        | A Motor Control Card controls the Inverter Stage and monitors the operation of the ACH 501.                                                                                                    |
|                        | A Control Interface Card is the link between the operator and the ACH 501. It features a Control Panel with an alphanumeric display and keypad. A terminal block for external control connections is also located on the Control Interface Card.                                                                                                    |
|                        | The Control Interface Card is optically isolated from the line potential. The Control Interface Card common is connected to the chassis ground through a 10 megohm resistor.                                                                                                    |
|                        | Figure 2-2 shows a diagram of the hardware components and control functions of the ACH 501.                                                                                                    |
|                        |                                                                                                    |

|              | Variable Torque |                                         |                   |                |                        |
|--------------|-----------------|-----------------------------------------|-------------------|----------------|------------------------|
| Drive Type   | hp              | Amps<br>(Current Rating<br>hp of Drive) |                   | I <sub>N</sub> | Dimension<br>Reference |
|              |                 | I <sub>RSQ</sub>                        | I <sub>INSQ</sub> |                |                        |
| 480 VAC      |                 |                                         |                   |                |                        |
| ACH501-003-4 | 3.0             | 4.8                                     | 4.3               | 6.2            |                        |
| ACH501-005-4 | 5.0             | 7.6                                     | 6.8               | 7.5            | R2                     |
| ACH501-007-4 | 7.5             | 11.0                                    | 9.9               | 10.0           |                        |
| ACH501-010-4 | 10.0            | 14.0                                    | 12.6              | 13.2           | R3                     |
| ACH501-015-4 | 15.0            | 21.0                                    | 18.9              | 18.0           | K5                     |
| ACH501-020-4 | 20.0            | 27.0                                    | 24.3              | 24.0           | R4                     |
| ACH501-025-4 | 25.0            | 34.0                                    | 30.6              | 31.0           | K4                     |
| ACH501-030-4 | 30.0            | 40.0                                    | 36.0              | 38.0           |                        |
| ACH501-040-4 | 40.0            | 52.0                                    | 46.8              | 47.0           | R5                     |
| ACH501-050-4 | 50.0            | 65.0                                    | 58.5              | 62.0           |                        |
| ACH501-060-4 | 60.0            | 77.0                                    | 69.3              | 76.0           | R5.5                   |
| ACH501-075-4 | 75.0            | 96.0                                    | 86.4              | 89.0           | K5.5                   |
| 208/230 VAC  |                 |                                         | T                 | I              |                        |
| ACH501-002-2 | 2.0             | 7.5                                     | 6.8               | 6.2            | R2                     |
| ACH501-003-2 | 3.0             | 10.6                                    | 9.6               | 10.0           |                        |
| ACH501-005-2 | 5.0             | 16.8                                    | 15.2              | 13.2           | R3                     |
| ACH501-007-2 | 7.5             | 24.2                                    | 21.8              | 18.0           |                        |
| ACH501-010-2 | 10.0            | 30.9                                    | 27.8              | 24.0           | R4                     |
| ACH501-015-2 | 15.0            | 46.2                                    | 41.6              | 31.0           | _ <b>_</b>             |
| ACH501-020-2 | 20.0            | 59.4                                    | 53.5              | 47.0           | R5                     |
| ACH501-025-2 | 25.0            | 74.8                                    | 67.4              | 62.0           |                        |
| ACH501-030-2 | 30.0            | 88.0                                    | 79.2              | 76.0           | R5.5                   |
| ACH501-040-2 | 40.0            | 114.4                                   | 103.0             | 89.0           |                        |

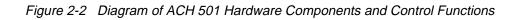

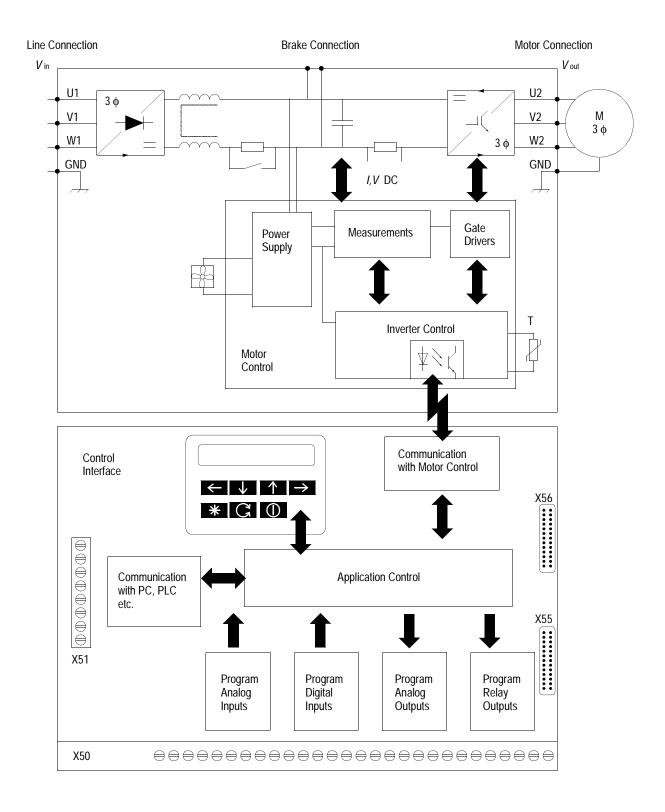

#### **Control Panel Operation**

Control Panel Display
 The Control Panel, located on top of the Control Interface Card, has a 2x20 character alphanumeric LCD and a keypad.
 The operation information, parameters and fault indications are displayed in nine languages: English, German, Italian, Spanish, Dutch, French, Danish, Finnish, and Swedish. The language selection is made in Start-up Data, Parameter A (Language).
 Figure 2-3 shows control panel display indications.

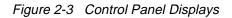

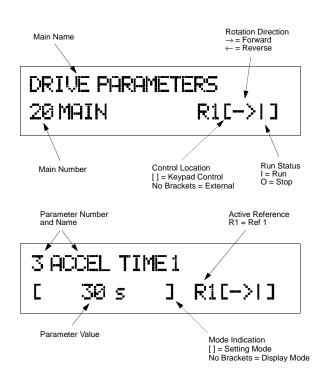

# **Control Panel Keys** Table 2-2 illustrates each Control Panel Key, how the keys are used in this manual's text, and describes the function of each key.

| Control Panel<br>Key | Text Reference | Function                                                                                                    |
|----------------------|----------------|----------------------------------------------------------------------------------------------------|
| *                    | [*]            | Selects the Setting mode and saves the selected parameter value.                                                         |
| $\rightarrow$        | [Right Arrow]  | Steps between levels.<br>Selects between Operating Data, Main, Group,<br>and Parameter levels.<br>and                    |
| $\leftarrow$         | [Left Arrow]   | In Setting Mode, returns to the Display mode without changing the Parameter value.                                       |
|                      | [Up Arrow]     | <b>Steps through choices within a level.</b><br>In Display mode, selects the next/previous Main,<br>Group, or Parameter. |
|                      | [Down Arrow]   | In Setting mode, increases/decreases parameter value.                                                                    |
| G                    | [Fwd/Rev]      | Changes the rotation direction in Keypad control (refer to Parameter 10.1.3).                                            |
|                      | [Start/Stop]   | Starts and stops the motor in Keypad control.<br>Resets faults, warnings, and supervision<br>indications.                |

Table 2-2 Control Panel Keys

# *Note:* To accelerate the change of parameter value, press and hold the [Up Arrow] or [Down Arrow] button.

Figure 2-4 shows how to set Parameter 20.1.1 (Minimum Frequency) to 3 Hz.

#### Figure 2-4 Parameter Settings

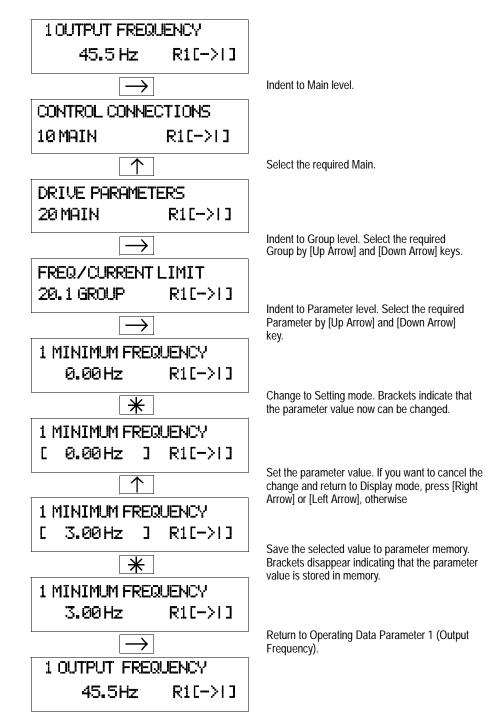

| , , ,                          | The contrast of the LCD can be adjusted for optimal viewing. This can be<br>done when the display is in the Main or Group level.                                                                                                    |
|--------------------------------|----------------------------------------------------------------------------------------------------|
|                                | To adjust contrast, press and hold [ * ] and then press [Up Arrow] or [Down Arrow].                                                                                                    |
|                                | You may need to adjust the display contrast if the ACH 501 has been installed<br>in a location with high ambient temperatures. The factory default setting is<br>optimum for an ambient temperature between 59°F and 86°F (15°C and 30°C).                                                                                                    |
| Application Macros<br>Overview | Application macros are complete sets of default parameter settings for some typical applications. This allows all of the parameters to be set with the touch of a button.                                                                                                    |
|                                | When you select an Application macro, the parameters listed in the <i>ACH 500</i><br><i>Adjustable Frequency AC Drives 3 to 350 HP Programming Manual</i><br><i>Including Application Macros</i> are set to a value suitable for a particular<br>application. The parameters which are not included in the Application macro<br>retain the factory settings. If you must adjust the parameter values, refer to the<br>instructions in the <i>ACH 500 Adjustable Frequency AC Drives 3 to 350 HP</i><br><i>Programming Manual Including Application Macros</i> . |

|                                | This chapter explains how to install the ACH 501 and connect all power,<br>motor, and control wiring. It also describes the initial inspection procedures.                                                                                                    |
|--------------------------------|----------------------------------------------------------------------------------------------------|
| Grounding and<br>Ground Faults | The ACH 501 must always be grounded through a ground conductor connected to the ground terminal.                                                                                                    |
|                                | If the ACH 501 is connected to a system without system ground, the ground fault protection must be capable of starting at ground fault currents containing high frequency and DC components. The ACH 501 ground fault protection guards the variable frequency drive against ground faults occurring in the motor or the motor wiring.                                                   |
|                                | Fault current protective switches do not necessarily operate properly with variable frequency drives. When using such switches their function should be checked at possible ground fault currents arising in a fault situation.                                                                                                    |
| Pre-Installation<br>Planning   | The ACH 500 has been short circuit tested in accordance with UL508.<br>The R3-R5.5 drives are suitable for use on a circuit capable of delivering not<br>more than 65,000 rms symmetrical Amperes; R2 unit 20,000/50,000 rms<br>symmetrical Amperes depending on fuse selection, (240 Volts, 500 Volts or<br>600 Volts maximum for 230 VAC, 480 VAC, and 600 VAC units<br>respectively). |
|                                | The drive is supplied with fast acting semiconductor fuses with the following                                                                                                    |

The drive is supplied with fast acting semiconductor fuses with the following interrupting capacities.

| Unit | Capacity         |
|------|------------------|
| R2   | 20 kA( Farraz)   |
| R2   | 50 kA (Bussmann) |
| R3   | 100 kA           |
| R4   | 100 kA           |
| R5   | 100 kA           |
| R5.5 | 200 kA           |

Table 3-1 Fuse Interrupting Capacities

**Environment** These drives are to be used in a heated, indoor controlled environment that is relatively free of moisture and conductive contaminates such as condensation, carbon dust, and the like.

The maximum ambient temperature allowed is  $104^{\circ}F$  (40°C) for an ACH 501 for variable torque loads, when the load current is lower than or equal to the continuous maximum load current (I<sub>RSO</sub>).

The cooling air must be clean and free from corrosive materials. When necessary the required cooling should be provided by using clean, dry air.

| Unit      | Cooling Air                      |
|-----------|----------------------------------|
| R2        | 30 CFM (51 m <sup>3</sup> /hr)   |
| R3        | 60 CFM (102 m <sup>3</sup> /hr)  |
| R4        | 240 CFM (406 m <sup>3</sup> /hr) |
| R5 & R5.5 | 330 CFM (560 m <sup>3</sup> /hr) |

Table 3-2 Required Cooling Air Volume for ACH 501 Units

If the cooling air contains dust, clean the cooling surfaces of the unit regularly using compressed air and a brush. If the ACH 501 is in a NEMA 1 enclosure, cover the vents to prevent the dust from entering the unit.

If the heatsink is not cleaned and it is not able to dissipate the expended heat, the ACH 501's thermal protection will operate, causing a fault indication which stops the drive. The ACH 501 can be started again when the temperature of the heatsink has fallen below the tripping level, which is  $158^{\circ}$ F (70°C).

The temperature of the heatsink can be read from the Control Panel Display, Operating Data Parameter 8 (Drive Temperature).

#### Mounting Area

*Mounting the Control* When mounting the control take the following precautions.

- DO NOT mount in direct sunlight.
- DO NOT mount on surfaces with temperature above 104°F (40°C).
- DO NOT allow the ambient temperature around the ACH 501 to exceed 104°F (40°C).
- Mount the ACH 501 vertically with the factory supplied conduit knockouts at the bottom.
- See Figure 3-1 for the space requirements.
- If units are to be mounted next to each other, each unit must have two inches (50 mm) of clear space, so that a total of four inches (100 mm) between two units is available for proper cooling.
- If units are mounted one above the other, at least 12 inches (300 mm) is required between the units.
- At least three (3) separate grounded conduits are required. One each for input, output, and control wiring.

Figure 3-1 shows the space requirement for adequate cooling of the ACH 501.

Figure 3-1 ACH 501 Space Requirements

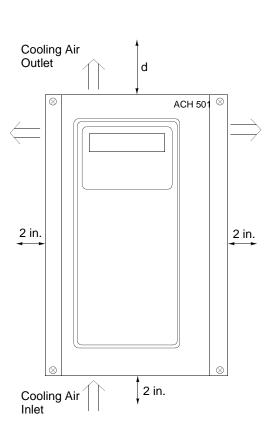

| Unit             | d   |     |  |
|------------------|-----|-----|--|
|                  | in. | mm  |  |
| R2 & R3          | 6   | 150 |  |
| R4, R5<br>& R5.5 | 10  | 250 |  |

Figure 3-2 shows the ACH 501 with dimensions coded by letters. Table 3-3 lists the actual dimensions for each ACH 501 unit. The table shows dimensions in inches and mm.

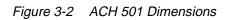

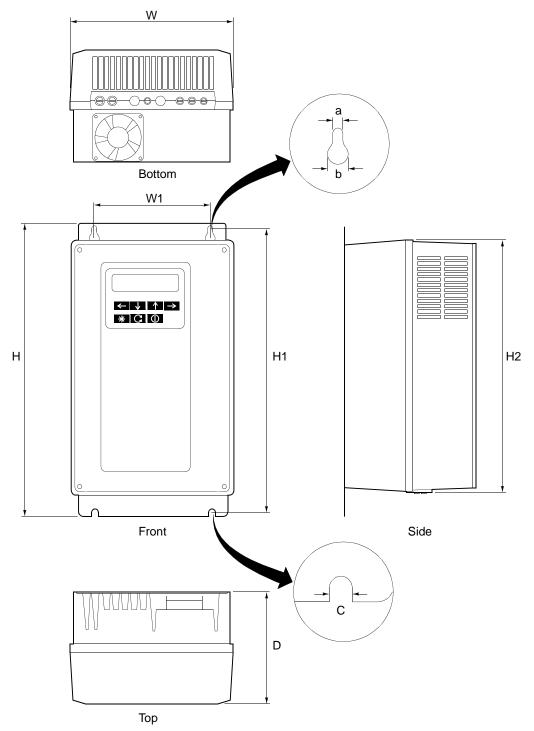

| Dimensions         | R        | 2    | R        | 3     | R        | 4     | R        | 5     | R        | 5.5   |
|--------------------|----------|------|----------|-------|----------|-------|----------|-------|----------|-------|
| Dimensions         | inches   | mm   | inches   | mm    | inches   | mm    | inches   | mm    | inches   | mm    |
| W                  | 7-7/8    | 200  | 9-55/64  | 250   | 11-13/16 | 300   | 13-13/16 | 351   | 13-13/16 | 351   |
| W1                 | 5-29/32  | 150  | 6-57/64  | 175   | 8-55/64  | 225   | 10-27/32 | 275   | 10-27/32 | 275   |
| Н                  | 14-17/64 | 362  | 16-3/4   | 425   | 19-31/32 | 507   | 23-3/4   | 603   | 23-3/4   | 603   |
| H1                 | 13-25/32 | 350  | 15-3/4   | 400   | 18-29/32 | 480   | 22-41/64 | 575   | 22-41/64 | 575   |
| H2                 | 12-9/32  | 312  | 14-31/32 | 380   | 18-7/64  | 460   | 21-45/64 | 551   | 21-45/64 | 551   |
| D                  | 7-25/64  | 188  | 8-3/16   | 208   | 9-13/16  | 249   | 10-5/16  | 262   | 12-1/16  | 307   |
| a                  | 15/64    | 7    | 5/16     | 9     | 5/16     | 9     | 5/16     | 9     | 5/16     | 9     |
| b                  | 35/64    | 14   | 45/64    | 18    | 45/64    | 18    | 45/64    | 18    | 45/64    | 18    |
| с                  | 15/64    | 7    | 5/16     | 9     | 5/16     | 9     | 5/16     | 9     | 5/16     | 9     |
| Unit Weight        | 17 lbs   | 8 kg | 31 lbs   | 14 kg | 54 lbs   | 25 kg | 74 lbs   | 34 kg | 88 lbs   | 40 kg |
| Shipping<br>Weight | 20 lbs   | 9 kg | 34 lbs   | 15 kg | 60 lbs   | 27 kg | 80 lbs   | 36 kg | 96 lbs   | 44 kg |

Table 3-3 Dimensions of ACH 501 Units

Installation Site Power

The ACH 501 is designed for use on a three-phase system. Four wires (three phase plus a ground wire) are required for the input wiring. Input and output conductors, and branch circuit protection must be sized to local codes.

At least three (3) separate conduits are required; one each for input power, output power, and control wiring.

*Conduit Size* Figure 3-3 shows a bottom view of R2 and R3 ACH 501 drives, and conduit sizes to fit wire-entry holes.

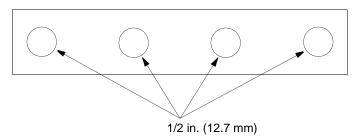

Figure 3-4 shows a bottom view of an ACH 501 R4 drive, and conduit sizes to fit wire-entry holes.

Figure 3-4 ACH 501 R4 Conduit Sizes

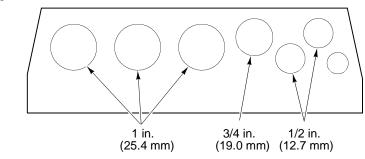

Figure 3-5 shows a bottom view of an ACH 501 R5 drive, and conduit sizes to fit wire-entry holes.

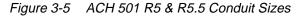

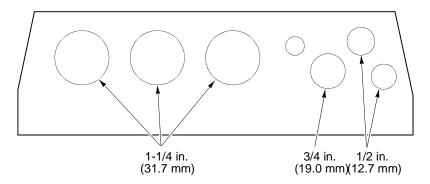

**Power Wiring** All field wiring shall be copper conductor rated for 140°F (60°C) and torqued to the values in Table 3-4.

| Table 3-4 | Wire | Torque | Values |
|-----------|------|--------|--------|
|-----------|------|--------|--------|

| Unit          | inlbs | Nm |
|---------------|-------|----|
| R2 & R3       | 8.8   | 1  |
| R4, R5 & R5.5 | 17.6  | 2  |

Table 3-5 indicates the minimum and maximum wire sizes allowable for each size unit.

| Drive Type                                   | Unit | Drive Fuse Size | Wire Sizes      |
|----------------------------------------------|------|-----------------|-----------------|
| ACH501-003-4 - 007-4<br>ACH501-002-2 - 003-2 | R2   | 16              | 22 AWG – 10 AWG |
| ACH501-010-4 - 015-4<br>ACH501-005-2 - 007-2 | R3   | 30              | 20 AWG – 8 AWG  |
| ACH501-020-4<br>ACH501-010-2                 | R4   | 50              | 12 AWG – 8 AWG  |
| ACH501-025-4<br>ACH501-015-2                 | R4   | 50              | 10 AWG – 6 AWG  |
| ACH501-030-4                                 | R5   | 80              | 10 AWG – 6 AWG  |
| ACH501-040-4<br>ACH501-020-2                 | R5   | 80              | 8 AWG – 2 AWG   |
| ACH501-050-4<br>ACH501-025-2                 | R5   | 100             | 8 AWG – 2 AWG   |
| ACH501-060-4 - 075-4<br>ACH501-030-2 - 040-2 | R5.5 | 160             | 8 AWG – 0 AWG   |

Table 3-5 Wire Sizes for ACH 501 Units

Table 3-6 lists the specifications for the factory installed, UL Recognized fuses (JFHR2).

| Table 3-6 | Fuse Specifications |
|-----------|---------------------|
|-----------|---------------------|

| Drive Type                                   | Unit | Rating    | Mfg.     | Туре                      |
|----------------------------------------------|------|-----------|----------|---------------------------|
| ACH501-003-4 - 007-4                         | R2   | 16A/500V  | Bussmann | FWH 16A6F                 |
| ACH501-002-2-003-2                           | K2   | 10A/300 V | Ferraz   | 500V FA 6.3 x 32/16       |
| ACH501-010-4 - 015-4                         | R3   | 30A/600V  | Bussmann | FWC 30A10F                |
| ACH501-005-2-007-2                           | KJ   | 30A/000 V | Ferraz   | 6,600 CP URL 10.3 x 38/30 |
| ACH501-020-4 - 025-4                         | R4   | 50A/700V  | Bussmann | FWP 50A14F                |
| ACH501-010-2 - 015-2                         | К4   | 50A/660V  | Ferraz   | 6,600 CP URC 14 x 51/50   |
| ACH501-030-4 - 040-4                         | R5   | 80A/700V  | Bussmann | FWP 80A22F                |
| ACH501-020-2                                 | КJ   | 80A/660V  | Ferraz   | 6,600 CP URD 22 x 58/80   |
| ACH501-050-4                                 | R5   | 100A/700V | Bussmann | FWP 100A22F               |
| ACH501-025-2                                 | КJ   | 100A/660V | Ferraz   | 6,600 CP URD 22 x 58/100  |
| ACH501-060-4 - 075-4<br>ACH501-030-2 - 040-2 | R5.5 | 160A/660V | Bussmann | 170M1369                  |

#### **Output Power Wiring**

Install the motor wiring away from other wire routes. Avoid long parallel runs with other wires. If motor wires must run parallel to the control wires for a short length, the length must not exceed those outlined in Table 3-7. These maximum lengths also apply to control wires from other systems. Table 3-7 shows the maximum lengths for running control wires parallel to motor wires.

| Distance Between Wires |     | Maximum Run Length |      |  |
|------------------------|-----|--------------------|------|--|
| ft                     | m   | ft                 | m    |  |
| 0                      | 0   | ≤3.28              | ≤1   |  |
| .328                   | 0.1 | ≤32.8              | ≤10  |  |
| 3.28                   | 1   | ≤328.0             | ≤100 |  |

Table 3-7 Maximum Lengths For Parallel Wiring

The rapid rate of voltage changes causes capacitive coupling between motor wiring and the grounded metallic conduit. This capacitive coupling increases with switching frequency and motor wire length. This phenomenon can cause substantially higher measured current (by the drive) than is actually seen by the motor. This may result in:

- Nuisance overcurrent trips.
- Erroneous current display readings. The current display will read higher than measured current.
- Nuisance activation of current limits or electronic motor overload function  $(I^2t)$ .

If the motor wire lengths in Table 3-8 must be exceeded, chokes should be installed in the drive output. Contact ABB for more information.

Table 3-8 Maximum Recommended Motor Wire Lengths

| Switching Executory, bHz | Maximum Cable Length |        |  |
|--------------------------|----------------------|--------|--|
| Switching Frequency, kHz | Feet                 | Meters |  |
| 1                        | 200                  | 61     |  |
| 3                        | 175                  | 53.3   |  |
| 12                       | 100                  | 30.5   |  |

| Control Wiring                  | Control wires for ACH 501 should be $16 - 22$ AWG shielded, multi-<br>conductor cables, Belden type 8761 or 8771 or equivalent, rated for 140°F (60°C).                                                                                                    |  |  |  |  |  |
|---------------------------------|----------------------------------------------------------------------------------------------------|--|--|--|--|--|
|                                 | Torque control wiring to 4 inlbs (0.5 Nm).                                                                                                    |  |  |  |  |  |
|                                 | When planning control wiring from ACH 501 and external control devices consider the following:                                                                                                    |  |  |  |  |  |
|                                 | 1. All external control wiring to X50 must be done with shielded cable and must not be run in the same conduit or raceway with any high power wiring. The shield connection must be terminated at the chassis ground lug provided. The other end of the shield should be cut and taped back at the signal source. |  |  |  |  |  |
|                                 | <ol> <li>X50 terminals 2 and 8 are "GND 2" (circuit common). X50 terminals 4, 6, 18, and 20 are also connected to circuit common.</li> </ol>                                                                                                    |  |  |  |  |  |
|                                 | 3. These terminals are optically isolated from power and isolated from chassis ground by a 10 megohm resistor. They are not isolated from one another.                                                                                                    |  |  |  |  |  |
|                                 | 4. Refer to the <i>Control Connections</i> section description of X50 in this chapter for an outline of control signal requirements when selecting an Application macro.                                                                                                    |  |  |  |  |  |
| Initial Inspection<br>Procedure | Check that the drive does not show any signs of damage and that the delivery<br>is complete. In the event of damage, please contact the shipping company or<br>the supplier. If the delivery is not in compliance with the order, contact the<br>supplier immediately.                                            |  |  |  |  |  |
|                                 | <i>Note:</i> Do not destroy the packing material. The template printed on the protective cardboard can be used for mounting the ACH 501 on the wall.                                                                                                    |  |  |  |  |  |
|                                 | If the device is stored before start-up, check that the environmental conditions in the storage room are acceptable:                                                                                                    |  |  |  |  |  |
|                                 | • Temperature $-40^{\circ}F - +158^{\circ}F (-40^{\circ}C - +70^{\circ}C)$ ,                                                                                                    |  |  |  |  |  |
|                                 | • Relative humidity is less than 95 percent, and                                                                                                    |  |  |  |  |  |
|                                 | No condensation.                                                                                                    |  |  |  |  |  |
|                                 | The warranty covers defects in manufacture. The manufacturer carries no responsibility for damage which occurs during transport or unpacking.                                                                                                    |  |  |  |  |  |
|                                 | Your local ABB Drives company or distributor may have a different warranty period, which is specified in their sales terms and conditions and warranty terms.                                                                                                    |  |  |  |  |  |
|                                 | If any questions arise concerning the ACH 501, please contact your Distributor or Local ABB Drives Office.                                                                                                    |  |  |  |  |  |

| Mechanical Installation | The ACH 501 is mounted on a wall in a vertical position using four mounting    |
|-------------------------|--------------------------------------------------------------------------------|
|                         | notches at the top and bottom of the unit. When choosing the mounting location |
|                         | pay attention to the environmental needs of the ACH 501.                       |

*Note:* Do not handle or lift the drive using the front cover. Use the bottom for lifting or handling.

To ensure safe installation, check that the surface of the mounting location is flat. Mark the mounting points of the ACH 501 on the wall using the template printed on the protective cardboard package as a guide. The maximum size of the mounting screws is 1/4 in. (6 mm) for R2 units and 5/16 in. (8 mm) for R3, R4, and R5 units.

Attach the screws to the marked positions.

Attach the unit at the mounting notches and tighten the screws.

#### **Power Connections**

*Input Wiring* The ACH 501 is designed for use on a three-phase system. Four wires (three phase plus a ground wire) are required for the input wiring. When sizing wire, always conform to local regulations.

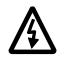

#### WARNING:

- Do not connect or disconnect input or output power wiring, or control wires, when power is applied.
- Never connect line voltage to drive output Terminals U<sub>2</sub>, V<sub>2</sub>, and W<sub>2</sub>.
- Do not make any voltage tolerance tests (Hi Pot or Meggar) on any part of the unit. Disconnect motor wires before taking any measurements in the motor or motor wires.
- Make sure that power factor correction capacitors are not connected between the drive and the motor.

**Output Wiring** Sizing is the same as for the input wiring.

#### Insulation Checks

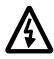

**WARNING!** Do an insulation check of the motor wiring and the motor before connecting the ACH 501 to line power. Before proceeding with the insulation resistance measurements, check that the ACH 501 is disconnected from incoming line power. Failure to disconnect line power could result in death or serious injury.

- 1. Check that the motor wires are disconnected from the ACH 501 output on Terminals U<sub>2</sub>, V<sub>2</sub> and W<sub>2</sub>.
- 2. Check that the motor wires are disconnected from the motor and remove bridging connections at the motor.
- 3. Measure the insulation resistances of the motor. The voltage range of the insulation resistance meter must be at least equal to the line voltage, but not exceeding 1000 V. The insulation resistance must be greater than 1 megohm.
- 4. Measure the insulation resistance of the motor wiring between the phases and between each phase and ground. The insulation resistance must be greater than 1 megohm.

**Terminal Connections** To connect the power, motor, and control wires remove the front cover of the unit by removing the four screws at the corners.

The line input and motor power output wiring connections are shown in Figure 3-6.

Figure 3-6 Wiring Connections

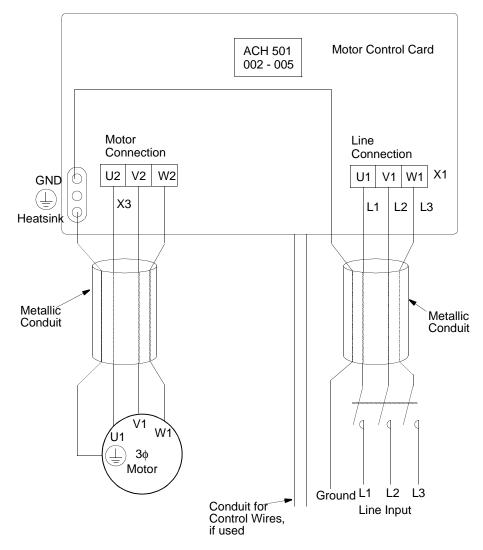

#### **Control Connections**

#### Available Control Locations

The available control locations for the ACH 501 are the:

- ACH Keypad located on the front of the drive.
- X50 screw terminals on the Control Interface Card SNAT-759.

Figure 3-7 shows the control interface card SNAT-759 with terminal and control locations.

Figure 3-7 SNAT-759 Connections

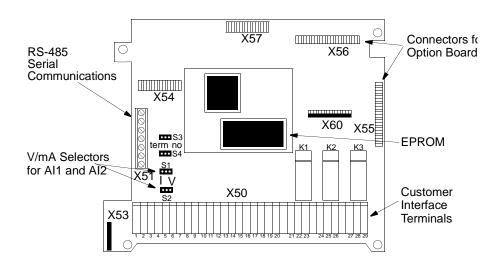

External control devices, for example a DDC or remote operator devices, are connected to Terminal Block X50 according to the connection diagram of each Application macro or according to the programming of the parameters in Main 10, Control Connections. The connection diagrams of Application macros are presented in the *ACH 500 Adjustable Frequency AC Drives 2 to 350 HP Programming Manual Including Application Macros*. The X50 connection diagram based on factory settings is presented in Figure 3-7 (Control Interface Card SNAT-759 connections). The terminal functions can be altered by means of parameter settings.

| X50 | Terminal Block X50 can accept wire sizes from 16 – 22 AWG. All        |  |
|-----|-----------------------------------------------------------------------|--|
|     | connections to terminals X50:1 to X50:20 should be made with shielded |  |
|     | cables.                                                               |  |

X50:2, 4, 6, 8, 18, and 20 are circuit common. They are optically isolated from the power line potential and from chassis ground by a 10 megohm resistor. The common points are not isolated from each other.

*Note:* The ACH 501 is shipped with a wire from X50:8 to chassis ground, or with a jumper labeled S9 next to X50. This connects the circuit common to chassis ground. To isolate the circuit common from ground, remove this connection.

- PotentiometerA manual speed potentiometer is connected to the reference at X50:1 (+ 10<br/>VDC) and X50:2 (common) and to one of the analog inputs.
- Analog Inputs There are two analog inputs. All is on terminals X50:3 and X50:4. Al2 is on X50:5 and X50:6.

The analog inputs can accept a voltage signal (0 - 10 VDC) or a current signal (0 - 20 mA), as selected by jumpers S1 and S2 (S1 for AI1 and S2 for AI2).

The jumper is placed in the V position for voltage and the I position for current. Figure 3-8 shows jumper positions.

*Note:* The orientation of the jumpers may be different than the illustration below. Settings should be made based on the identification on the circuit board.

Figure 3-8 Jumper Positions

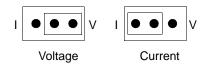

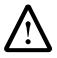

**WARNING!** Improper jumper selection may cause drive damage. Be sure to select the correct voltage or current input setting.

| Auxiliary 24 VDC | An auxiliary +24 VDC supply is available on terminals X50:7 and X50:8.<br>This supply can drive auxiliary devices whose total current draw is less than 200 mA.                                      |
|------------------|----------------------------------------------------------------------------------------------------|
| Digital Inputs   | There are six digital inputs, DI1 through DI6 on terminals X50:11 through X50:16 respectively. The digital inputs use 24 VDC logic from terminal X50:10 and are active high.                         |
| Analog Outputs   | There are two analog output signals. AO1 is on terminals X50:17 and X50:18. AO2 is on X50:19 and X50:20. These signals are $0 - 20$ mA (or $4 - 20$ mA) and can operate into a maximum 500 ohm load. |

*Digital (Relay) Outputs* There are three relay outputs which are each Form C. Relay RO1 is on terminals X50:21, X50:22, and X50:23; Relay RO2 is on terminals X50:24, X50:25, and X50:26; Relay RO3 is on terminals X50:27, X50:28, and X50:29.

The first terminal for each relay is the normally closed terminal (NC), the second is the common, and the third is the normally open (NO).

Maximum Switching Voltage: 300 VDC / 250 VAC

Maximum Switching Current/Power: 8 A @ 24 VDC, 0.4 A @ 250 VDC, or 2000 VA @ 250 VAC

#### Maximum Continuous Current: 2 A rms

If the relay outputs are used to control inductive loads, such as the coils of relays or contactors, some form of noise supression must be provided at the load. This is to reduce the electrical noise that could interfere with the electronics in the drive, as well as increase the life of the contacts in the relay.

AC coils should be supressed with an MOV (metal oxide varistor) or a Series-Connected RC (resistor capacitor) network, as illustrated below:

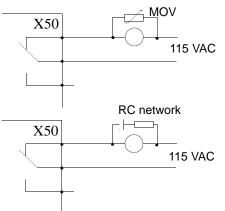

MOV should be rated 120 VAC - 240 VAC for 115 VAC circuits, 240 VAC - 320 VAC for 230 VAC circuits, minimum 10 joules. Values for the RC Network vary, as they effect the opening and closing time. Contact the contactor manufacturer for recommended values.

DC coils should be supressed with a diode, although this is not required because of the small amount of noise generated by these type of circuits. If a diode is used, it should have a voltage rating greater than or equal to the supply voltage, and be connected as shown below:

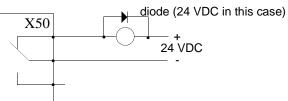

*Control Interface Card* Figure 3-9 shows Control Interface connections for factory-set parameter values.

#### Figure 3-9 SNAT-759 Connections and Parameter Values

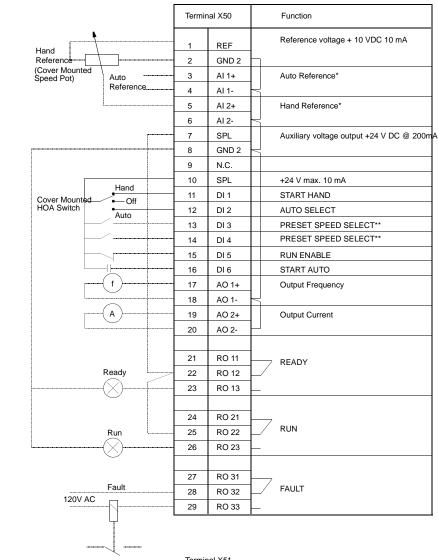

\* Select voltage or current reference with plugs S1 and S2 on the customer interface board (beside the screw terminals 1-6 of X50.

| ** Operation           | : D15 | D16 | Output                |
|------------------------|-------|-----|-----------------------|
|                        | 0     | 0   | set freq. through Al1 |
|                        | 1     | 0   | Preset Speed 1        |
| 0 – Open               | 0     | 1   | Preset Speed 2        |
| 0 = Open<br>1 = Closed | 1     | 1   | Preset Speed 3        |
|                        |       |     |                       |

| Termin | al X51  |                                |
|--------|---------|--------------------------------|
| 1      | +8V     | Power to remote panel          |
| 2      | GND2    |                                |
| 3      | Shield1 | RS-485 Serial Link Connections |
| 4      | GND3    |                                |
| 5      | SGNA    |                                |
| 6      | SGNB    |                                |
| 7      | Shield2 |                                |

This chapter explains how to inspect the installation and how to start-up the ACH 501. Prerequisite information required for start-up was provided in Chapter 2 – Overview of the ACH 501. Safety Precautions Before start-up, observe the following: The Motor Control Card (bottom card) is at DC bus potential  $(1.35 \times V_{IN})$ when the ACH 501 is connected to supply voltage. This voltage is extremely dangerous and can cause death or serious injury. When the supply voltage is disconnected from the input terminal block X1, it will take about five minutes before the DC bus capacitors are discharged to a safe voltage. To ensure that the voltage level is safe, measure the voltage between positive (+) and negative (-) on Terminal Block X2, labeled "Brake." Meter must be rated for 1000 VDC. Note: If the internal brake option is installed, measure between the input terminal block X1 and positive (+) on Terminal Block X2. Meter must be rated for 1000 VDC. The Control Interface Card and Option Cards are isolated from the main circuit, but dangerous voltages may be present at relay contact terminals. Always check for high voltage at Terminals X50:21 – 29 before working on the Control Interface or Option Cards. WARNING! When the ACH 501 is connected to the line power, the Motor Terminals  $U_2$ ,  $V_2$ , and  $W_2$  are live even if the motor is not running. Do not make any connections when the ACH 501 is connected to the line. Disconnect and lock out power to the drive before servicing the drive. Failure to

Figure 4-1 shows the start-up checklist.

disconnect power may cause death or serious injury.

Figure 4-1 Start-up Checklist

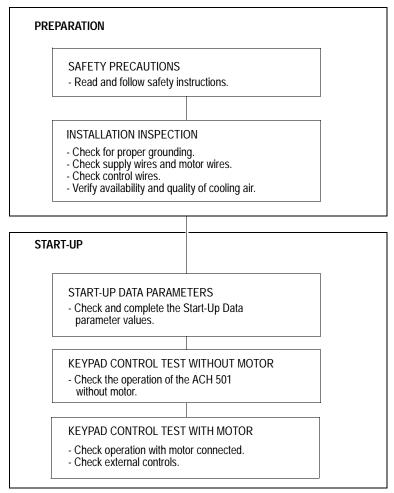

**Installation Inspection** Inspect the mechanical and electrical installation of the ACH 501 for compliance with the prevailing electrical installation regulations and codes.

#### *Note:* Do not connect the motor wires before proceeding with the Keypad Control Test, Motor Disconnected. Refer to Keypad Control Tests in this chapter.

After installation, inspect the following:

- Grounding of the ACH 501 and the motor.
- Supply and motor wires (selection of the wire size, connections).
- Control cables (connections, wire shields grounding, location as far as possible from the power wires).
- Quantity and quality of cooling air for the ACH 501.
- Verify that it is safe to run the motor.
- Connect the ACH 501 to supply voltage. Check that the voltage between  $L_1 L_2$ ,  $L_2 L_3$ , and  $L_1 L_3$  ( $U_1 V_1$ ,  $U_1 W_1$ , and  $V_1 W_1$ ) is  $V_N \pm 10\%$ .

| <i>Start-up Data<br/>Parameters</i> | Power up the ACH 501. The display shows Operating Data Parameter 1 (Output Frequency). Before proceeding with the start-up, check and complete the Start-up Data Parameter values. Do not change parameters at this time except as described in the following steps.                                                                                                    |  |
|-------------------------------------|----------------------------------------------------------------------------------------------------|--|
|                                     | While viewing Parameter 1 (Output Frequency) press and hold [*], then press [Right Arrow]. The display shows Parameter A (Language) in Setting mode.                                                                                                    |  |
| A LANGUAGE                          | Press [Up Arrow] or [Down Arrow] to select your preferred language. The ACH 501 displays all information in the language you select. Press [*] to confirm the selection and move to the next parameter. The available languages are: English, German, Italian, Spanish, Dutch, French, Danish, Finnish, and Swedish.                                                                                                    |  |
| B APPLICATIONS                      | Leave this in the factory setting to perform the start-up procedure. If anything other than HVAC displays, press [Up Arrow] or [Down Arrow] to change the parameter to HVAC. Press [*] to confirm the selection and move to the next parameter.                                                                                                    |  |
| C APPLIC. RESTORE                   | This parameter restores all parameters of the current application to factory-set parameter values. Set this to YES by pressing [Up Arrow]. Press [*] to confirm the selection and move to the next parameter.                                                                                                    |  |
| D SUPPLY VOLTAGE                    | This parameter offers choices of 440, 460, 480, and 500 VAC for 480-volt units; or 208, 220, 230, and 240 VAC for 230-volt units.                                                                                                    |  |
|                                     | Press [Up Arrow] or [Down Arrow] to select the voltage value which matches the line voltage providing power to your ACH 501. Press [*] to confirm the selection and move to the next parameter.                                                                                                    |  |
| E USER DISPLAY<br>SCALE             | This parameter is used to set the scaling factor for Operating Data Parameter 2 (Speed). When set to 0, the speed display will show RPM. When set to 100, the speed display will show %. When set to any other value from $0 - 10000$ , the display will show this value (minus slip unless slip compensation is ON) when the output frequency is at the frequency set by Start-up Data Parameter I (Motor Base Frequency). |  |
|                                     | Press [Up Arrow] or [Down Arrow] to set the desired value of the speed display. Press [ * ] to confirm the selection and move to the next parameter.                                                                                                    |  |
| F MOTOR CURRENT<br>-FLA             | This parameter matches the ACH 501 to the rated motor current, adjustable between 0 and 1000 amps. The drive uses this parameter for motor overload protection and current (amperage) information displays.                                                                                                    |  |
|                                     | Press [Up Arrow] or [Down Arrow] to select the current (amperage) value for your motor. Press [*] to confirm the selection and move to the next parameter.                                                                                                    |  |

| G MOTOR POWER             | This parameter matches the motor rated power, adjustable between 0.7 hp and 1340 hp. The drive uses this parameter for motor overload and kWh information displays. The left key switches the display between hp and kWh. To change the display, press and hold the left key for two seconds.                             |  |
|---------------------------|----------------------------------------------------------------------------------------------------|--|
|                           | Press [Up Arrow] or [Down Arrow] to select the motor power value for your motor. Press [*] to confirm the selection and move to the next parameter.                                                                                                    |  |
| H MOTOR POWER<br>FACTOR   | This parameter matches the motor power factor (at rated speed and load on sinusoidal power), adjustable between 0.10 and 1.0. The drive uses this parameter for motor torque and power information displays.                                                                                                    |  |
|                           | Press [Up Arrow] or [Down Arrow] to select the motor power factor value for your motor. Press [*] to confirm the selection and move to the next parameter.                                                                                                    |  |
| I MOTOR BASE<br>FREQUENCY | This parameter is used to set the designed frequency of the motor, adjustable from 30 Hz to 500 Hz in 10 Hz increments. Changing this value will automatically set the FWP to the same value.                                                                                                    |  |
|                           | Press [Up Arrow] or [Down Arrow] to select the base frequency value for your motor. Press [ * ] to confirm the selection and move to the next parameter.                                                                                                    |  |
| J MOTOR BASE R.P.M.       | This parameter is used to set the nameplate speed of the motor and is adjustable from 200 to the maximum 2 pole motor speed based on Start-up Data Parameter I (Motor Base Frequency).                                                                                                    |  |
|                           | Press [Up Arrow] or [Down Arrow] to set the motor nameplate speed value for your motor. Press [ * ] to confirm the selection and move to the next parameter.                                                                                                    |  |
| K MOTOR NOM.<br>VOLTAGE   | The default is 460 V for 480-volt units and 230 V for 230-volt units.<br>Changing this parameter automatically changes the Maximum Output<br>Voltage.                                                                                                    |  |
|                           | Press [Up Arrow] or [Down Arrow] to select the motor rated voltage for your motor. Press [*] to confirm the selection and return to Operating Data Parameter 1 (Output Frequency).                                                                                                    |  |
|                           | <b>Note:</b> If the motor rated voltage is lower than the supply voltage, make sure that the motor insulation is rated for the DC bus voltage level which is $V_{IN} \times 110\% \times 1.35 \times 1.3$ minimum (input voltage $\times \pm 10\%$ tolerance $\times$ peak of rectified wave $\times$ overvoltage limit). |  |

## Keypad Control Tests

#### Motor Disconnected from the ACH 501

After setting the Start-up Data parameters, test the drive as follows:

- Disconnect and lock out power from the ACH 501, wait at least five minutes after disconnecting power. Verify that the DC Bus voltage is at a safe level by measuring the voltage between positive (+) and negative (-) on Terminal Block X2, labeled "Brake." Check for zero volts at Terminals X50:21 – 29 before continuing.
- 2. Disconnect the motor from the ACH 501.
- 3. Power up the ACH 501.
- 4. Set the HAND-OFF-AUTO switch to HAND to issue a start command. The Run Status indicator on the LCD Display displays the symbol "|".
- 5. Turn speed pot fully clockwise. Frequency display should show 60 Hz.
- 6. Press [Up Arrow] or [Down Arrow] to scroll through and check the Operating Data parameters. Check that Operating Data Parameter 7 (Output Voltage) is equal to the input voltage.
- 7. Set the HAND-OFF-AUTO switch to OFF, and the speed pot fully counterclockwise.

If the drive operates according to these steps, disconnect and lock out power to the ACH 501 to prepare for the next test.

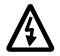

**WARNING!** Wait at least five minutes after disconnecting power from the drive before you attempt to service the drive. Bus capacitors in the intermediate DC circuit must discharge before servicing the drive. Check for zero volts at Terminals X50:21 - 29 and X2:(+) and (-), or between the input Terminal Block X1 and Terminal Block X2:(+) if an internal brake option is installed. Meter must be rated for 1000 VDC. Failure to check voltages may result in death or serious injury.

If the drive does not operate according to these steps, refer to *Chapter 5 – Fault Tracing*.

#### Motor Connected to the ACH 501

After successfully testing the drive with the motor disconnected, continue testing the drive as follows:

- 1. Disconnect and lock out power from the ACH 501. Check for zero volts at Terminals X50:21 29 and X2:(+) and (-) before continuing.
- 2. Connect the motor to the ACH 501.
- 3. Power up the ACH 501.
- 4. Set the HAND-OFF-AUTO switch to HAND to issue a start command. The Run Status indicator on the LCD Display displays the symbol "|".
- 5. Return to Operating Data Parameter 1 (Output Frequency).

**CAUTION:** Check motor rotation direction as soon as the motor begins to move. If motor rotation direction is critical and the motor does not run in the direction indicated by the Rotation Direction indicator on the ACH 501 LCD Display, shut down the drive, disconnect and lock out power to the drive, wait five minutes, and check for zero volts at Terminals X50:21 - 29 and X2:(+) and (-). When the drive has reached zero volts, swap any two motor output wires at Terminals U<sub>2</sub>, V<sub>2</sub>, and W<sub>2</sub>. Incorrect motor rotation direction may cause equipment damage.

- 6. Slowly increase the frequency value of Parameter 1. Verify that motor speed varies as frequency varies.
- 7. Increase the speed to 60 Hz.
- 8. Measure the output current in all three phases. The current should be balanced, and should not exceed the motor or drive rating.

If the drive operates according to these steps, your ACH 501 is ready to use with pre-set or modified macro adjustments.

If the drive does not operate according to these steps, refer to *Chapter 5 – Fault Tracing*. Repeat the above steps until the drive operates normally.

| Default Drive<br>Parameters                 | Now that you have tested and started the drive using the HVAC macro<br>settings, check the HVAC macro default drive parameters. Refer to the <i>ACH</i><br><i>500 Adjustable Frequency AC Drives 3 to 350 HP Programming Manual</i><br><i>Including Application Macros</i> for additional information about HVAC macro<br>default settings.<br>ACH 501 external control wiring schemes vary according to the macro you<br>choose and the parameter values you change. If you plan to change the ACH<br>501 macros or parameter values, and if you plan to use an external control<br>device, refer to the <i>ACH 500 Adjustable Frequency AC Drives 3 to 350 HP</i><br><i>Programming Manual Including Application Macros</i> for information on<br>control wiring, Application macros, and modifying macro parameters.<br>To complete the start-up, select the appropriate Application macro, and make<br>any necessary parameter changes. Connect all external wiring based on the<br>configuration selected, and test all external interfacing.                                                                                                    |
|---------------------------------------------|----------------------------------------------------------------------------------------------------|
| Customizing Application<br>Macro Parameters | <ul> <li>At some point during the installation of your ACH 501 you can select one of the pre-set application macros closely suited to your application. You select Application macros from Start-up Data Parameter B (Applications). You also may need to modify the macro to custom-fit your application. For example, if you select the HVAC macro for your application, the HVAC macro default for Start-up Data Parameter D (Supply Voltage) is 480 V. If your supply voltage is 460 V, you need to change this parameter in the macro accordingly.</li> <li>To customize the macro for your application you must change certain parameter values. In each macro, certain parameters are more likely to be changed than other parameters, but the application determines which parameters, and in which macro, will require changing.</li> <li>Note: If you plan to use an external control device for your drive, you must wire the control to the drive according to the wiring scheme of the macro you select. Refer to the ACH 500 Adjustable Frequency AC Drives 3 to 350 HP Programming Manual Including Application Macros for more information on specific macro external control wiring schemes.</li> </ul> |
|                                             | Refer to the ACH 500 Adjustable Frequency AC Drives 3 to 350 HP<br>Programming Manual Including Application Macros for more information on<br>accessing and changing parameters.                                                                                                    |
|                                             | <i>Note:</i> If you use RUN ENABLE Digital Input from the screw terminals, the keypad's START/STOP function and the HOA switch become disabled until a run enable signal is present.                                                                                                    |
|                                             | Note: The direction is fixed in FORWARD by Parameter 10.1.3 (Loc/Ext<br>Direction) in the factory default settings for safety purposes. If the<br>application requires reversing, change Parameter 10.1.3 accordingly.<br>If reversing is not required, the digital input programmed for Direction<br>can be reprogrammed for another function.                                                                                                    |

This page intentionally left blank.

This chapter describes the ACH 501 Warning and Fault indications and Fault history. It explains how to trace Warnings and Faults using a table of displayed messages, probable causes, and remedies. The last part of this chapter includes flowcharts for troubleshooting specific faults.

Some faults may require technical support. Contact ABB Technical Support at the following:

- (800) 243-4384
- (414) 785-8500
- Fax: (414) 785-0397

Fault Indications The ACH 501 continuously monitors itself for faulty operation. If a fault condition should arise, the ACH 501 will display a description of the fault and wait for the operator to acknowledge the fault before resuming operation.

> The ACH 501 will also display warning indications, which indicate abnormal operation, but do not cause the drive to stop. If a fault occurs when a warning display is on, the warning will be erased and the fault indication is displayed.

Figure 5-1 shows examples of warning and fault indications.

| Figure 5-1    | warning and Fau                        | It Indications |
|---------------|----------------------------------------|----------------|
| **            | WARNING                                | 3 **           |
| 7 AI          | <min< th=""><th>R1[-&gt; ]</th></min<> | R1[-> ]        |
| ***           | FAULT                                  | ***            |
| 8 <b>ດ</b> ປ# | ER CURRI                               | R1[-> ]        |

## Fault Resetting

A fault can be reset either by pressing the Keypad Start/Stop button, activating the digital input selected by Parameter 10.4.2 (Fault Reset Select), or via serial communication (RS 485), or if necessary, switching the input voltage off for a while. If the fault has been corrected, the ACH 501 will resume normal operation. If the fault has not been corrected, the ACH 501 will trip again. For automatic fault reset, refer to Automatic Reset Group 30.2 in Chapter 5 of the ACH 500 Adjustable Frequency AC Drives 3 to 350 HP Programming Manual Including Application Macros.

*Note:* Fault resetting starts the drive, if start command is active.

|               | Some faults require you to cycle the power off and on once before the fault can be cleared. Proper fault reset action is given in Table 5-1.                                                                                                    |
|---------------|----------------------------------------------------------------------------------------------------|
| Fault History | When a fault is detected, it is stored so that it can be reviewed at a later date.<br>The last three faults and warnings are stored in Operating Data Parameters 17<br>(Last-Recd Fault), 18 (Second-Recd Fault), and 19 (First-Recd Fault).                                          |
|               | The faults can be checked for trends that may be useful in preventing future faults. For example, if the last two out of three faults were overvoltage trips, the deceleration time should be longer.                                                                                 |
|               | Scrolling through the Fault History parameters does not erase the Fault History. The oldest fault or warning is automatically erased when a new fault or warning occurs.                                                                                                    |
|               | Note: Undervoltage Fault and Supervision Limit Indications are not stored in<br>Fault History. They remain on display until reset by pressing [Start/<br>Stop] or by external fault reset. The source of external fault reset can be<br>set at Parameter 10.4.2 (Fault Reset Select). |
| Fault Erasing | You can erase fault messages from the ACH 501 memory. To erase fault messages:                                                                                                    |
|               | 1. Select Operating Data Parameter 17 (Last-Recd Fault).                                                                                                    |
|               | 2. Press [*] to enter Setting Mode.                                                                                                    |
|               | 3. Press [Up Arrow] or [Down Arrow] to erase the fault.                                                                                                    |
|               | 4. Press [*] to accept.                                                                                                    |
|               | 5. Repeat Steps 2 and 3 while viewing Operating Data Parameters 18 and 19.                                                                                                    |

## Fault Tracing

# Warning Messages

 $\bigcirc$  = Press once to reset warning.

| Warning Message | Possible Cause                                                                                                    | Remedy                                                                                                    |
|-----------------|----------------------------------------------------------------------------------------------------|----------------------------------------------------------------------------------------------------|
| 1 OVER TEMP     | The heatsink temperature is<br>over 149°F (65°C). Restricted<br>air flow caused by dust or<br>improper installation location. | Refer to Figure 5-2 at the end of this chapter.                                                                                                    |
| 2 MOT STALL     | Parameter 30.1.8 (Stall Func) is set to WARNING.                                                                              | Refer to Fault 3 (Mot Stall) in the next section.                                                                                                    |
| 3 MOTOR TEMP    | Parameter 30.1.3 (Mot Temp<br>Flt Func) is set to WARNING.                                                                    | Refer to Fault 4 (Mot Temp) in the next section.                                                                                                    |
| 6 UNDER LOAD    | Parameter 30.1.10 (Underload Func) is set to WARNING.                                                                         | Refer to Fault 7 (Under Load) in the next section.                                                                                                    |
| 7 AI < MIN      | Parameter 30.1.2 (AI < Min<br>Func) is set to WARNING.                                                                        | Refer to Fault 11 (AI < Min) in<br>the next section.                                                                                                    |
| 8 EEPROM WR     | Parameter storing to the<br>EEPROM has failed.                                                                                | <ul> <li>Check DC bus voltage.</li> <li>If voltage is OK, try to store again.</li> <li>If warning occurs again, try to restore factory settings.</li> <li>If the warning persists, contact ABB Technical Support.</li> </ul> |

## Fault Messages

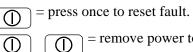

= remove power to reset fault.  $\bigcirc$ 

| Fault Message | Possible Cause                                                                                                    | Remedy                                                                                                    |
|---------------|----------------------------------------------------------------------------------------------------|----------------------------------------------------------------------------------------------------|
| 1 START/STOP  | The start/stop reference from<br>Control Interface Card is<br>different from the start/stop<br>state of the Motor Control<br>Card.                                                                                                    | <ul> <li>Check the connection<br/>between Control Interface<br/>and Motor Control Cards.</li> <li>If the fault persists, contact<br/>ABB Technical Support.</li> </ul>                                                                                                    |
| 2 OVER TEMP   | The heatsink temperature is<br>greater than 158°F (70°C).<br>Restricted air flow caused by<br>dust or improper installation.                                                                                                    | Refer to Figure 5-2 at the end of this chapter.                                                                                                    |
| 3 MOT STALL   | The ACH 501 has determined<br>that the motor is operating in<br>the stall region. Refer to<br>Parameter 30.1.10 (Stall Time/<br>Freq). The motor is not turning<br>because of increased load<br>torque. Motor may be too small<br>for the application.                                                                                           | <ul> <li>Remove the mechanical problem causing increased load torque.</li> <li>If the motor shaft is rotating and the motor is not overheating, increase stall limit parameters.</li> <li>Check drive sizing, use larger ACH 501 and motor if necessary.</li> </ul>                                                                                |
| 4 MOTOR TEMP  | The ACH 501 determined that<br>the motor is overheated.<br>Because the temperature rise is<br>calculated from the motor<br>current and not measured<br>directly, the motor may be<br>within temperature rise<br>specification, especially with<br>long motor cables where<br>capacitive currents will<br>increase the current from the<br>drive. | <ul> <li>Check the motor temperature.<br/>If it is within temperature rise<br/>specification, increase<br/>Parameter 30.1.5 (Motor<br/>Load Curve) and/or<br/>Parameter 30.1.4 (Motor<br/>Therm Time) and restart.</li> <li>If the motor temperature is<br/>above rated temperature,<br/>improve motor cooling or<br/>resize the motor.</li> </ul> |
| 7 UNDER LOAD  | The motor load has dropped<br>below the Supervision Limit set<br>by Parameters 30.1.12 and<br>30.1.13.                                                                                                    | <ul> <li>Fix mechanical problem<br/>causing underload.</li> <li>Check motor load cycle and<br/>increase Parameter 30.1.12<br/>(Underload Time) or<br/>Parameter 30.1.13<br/>(Underload Curve).</li> </ul>                                                                                                    |

| Fault Message | Possible Cause                                                                                                    | Remedy                                                                                                    |
|---------------|----------------------------------------------------------------------------------------------------|----------------------------------------------------------------------------------------------------|
| 8 OVER CURR1  | The output current has<br>exceeded 265% $I_N$ . This can be<br>caused by a short circuit or<br>ground fault in the motor,<br>motor cable, or in the ACH<br>501. Too short acceleration<br>time may also cause an<br>overcurrent trip. | • The number after the notice<br>tells what overcurrent<br>protection circuit has tripped.<br>Refer to Figure 5-3 at the end<br>of this chapter.                                                                                 |
| 9 OVER VOLT   | DC bus voltage has exceeded<br>135% nominal voltage.<br>Overvoltage is generally<br>caused when the motor runs as<br>a generator in drives where the<br>load inertia is extremely high<br>and the deceleration time is set<br>low.    | <ul> <li>Use longer deceleration time<br/>or</li> <li>Use coasting stop function if<br/>it is compatible with the<br/>application.</li> <li>If short deceleration time is<br/>needed, use Dynamic<br/>Braking Device.</li> </ul> |
| 10 UNDER V 1  | DC bus voltage has gone below $65\%$ of V <sub>N</sub> . Most common reason for low voltage trip is failure in the supply voltage, loss of phase, or "brown out" condition.                                                           | <ul> <li>Check supply voltage.</li> <li>If supply voltage was<br/>adequate, an internal failure<br/>has occurred. Contact ABB<br/>Technical Support.</li> </ul>                                                                  |
| 11 AI < MIN   | Analog input is less than the minimum as set by Parameters 10.5.1 and 10.5.5.                                                                                                    | Input reference has failed or<br>control wire is broken. Check<br>the reference circuit.                                                                                                    |
| 16 PWR RNGE   | Power range programming<br>does not match after replacing<br>the Control Interface or Motor<br>Control Cards.                                                                                                    | <ul> <li>Check the power range<br/>programming on Motor<br/>Control Card.</li> <li>Remove power, wait one<br/>minute, then restore power. If<br/>the fault persists, contact<br/>ABB Technical Support.</li> </ul>               |
| 19 IN COMMS   | Failure in serial communication<br>within the Control Interface<br>and/or Motor Control Cards.                                                                                                    | <ul> <li>Check the cabling between<br/>Control Interface and Motor<br/>Control Cards.</li> <li>If the fault persists, contact<br/>ABB Technical support.</li> </ul>                                                              |
| 20 CON INT    | This fault is related to<br>components in the Control<br>Interface Card.                                                                                                    | <ul> <li>Remove power, wait one<br/>minute, then restore power.</li> <li>If the problem persists, call<br/>ABB Technical Support.<br/>Record the specific fault<br/>code, you may be asked for<br/>it.</li> </ul>                |

| Fault Message | Possible Cause                                                                                       | Remedy                                                                                                    |
|---------------|----------------------------------------------------------------------------------------------------|----------------------------------------------------------------------------------------------------|
| 21 MOT CONT   | This fault is related to<br>components in the Motor<br>Control Card.                                 | <ul> <li>Remove power, wait one minute, then restore power.</li> <li>If the problem persists, call ABB Technical Support. Record the specific fault code, you may be asked for it.</li> </ul>                                                                                                    |
| 22 PAR REST   | Parameter restoring error.<br>Parameter checksum does not<br>match.                                  | <ul> <li>Reset fault display (the display is reset allowing the scrolling of parameters, but the fault is not reset).</li> <li>Check all parameter settings or restore the factor settings.</li> <li>Remove power, wait one minute, then restore power to check that the fault has disappeared.</li> </ul> |
| 23 UNDER V 2  | DC bus voltage does not rise over 85% of $V_N$ during five seconds after connecting the input power. | <ul><li>Check supply voltage.</li><li>Call ABB Technical Support.</li></ul>                                                                                                    |
| 24 GND FAULT  | Ground Fault has been detected<br>in the motor or motor wiring.                                      | Check the motor and motor<br>wiring for grounds faults.                                                                                                    |

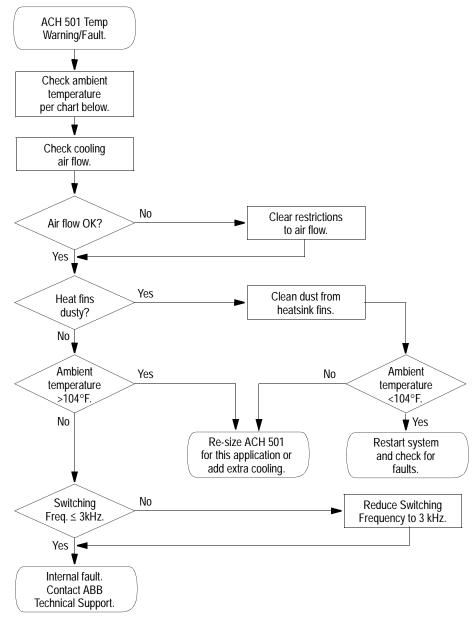

Figure 5-2 ACH501 Temperature Warning/Fault Flowchart

Table 5-1 Fault Message Table

| Application Rating | Enclosure Type |              |  |
|--------------------|----------------|--------------|--|
| Application Kating | NEMA 1         | NEMA 12      |  |
| Constant Torque    | 113°F (45°C)   | 104°F (40°C) |  |
| Variable Torque    | 104°F (40°C)   |              |  |

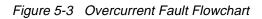

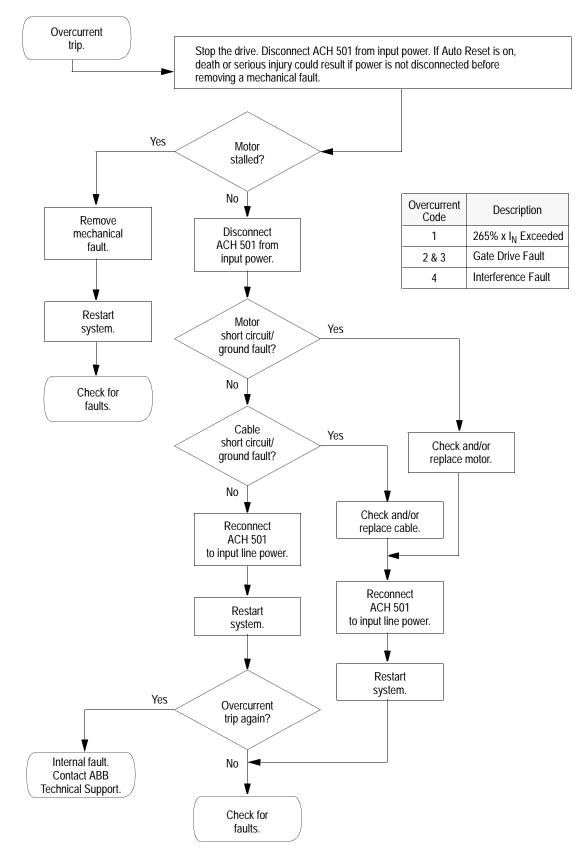

This chapter explains procedures for servicing ACH 501 components. It also includes spare parts information and general technical data.

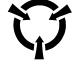

**CAUTION**: Electrostatic Discharge (ESD) can damage electronic circuits. Do not handle any components without following the proper ESD precautions.

| Electrostatic Discharge<br>Precautions | Electrostatic Discharge generated by static electricity can damage the complimentary metallic oxide semiconductor devices on various drive boards. It is recommended that you perform these procedures to guard against this type of damage when circuit boards are removed or installed: |
|----------------------------------------|----------------------------------------------------------------------------------------------------|
|                                        | • Wear a wrist type grounding strap that is grounded to the chassis.                                                                                                    |
|                                        | • Attach the wrist strap before removing the new circuit board or IGBT from the conductive packet.                                                                                                    |
|                                        | • Remove components from the drive and immediately insert them into their conductive packets.                                                                                                    |
| Rectifier Tests                        | The Rectifier Tests are divided into groups according to drive ratings. These tests tell you if the rectifier is the cause of drive malfunction. Use a multimeter to test your rectifier in one of two ways:                                                                              |
|                                        | • With the diode function, if your meter has one, or                                                                                                    |
|                                        | • With a resistance function.                                                                                                    |
|                                        | Follow the steps in the Diode Test sections only if your multimeter has a diode test function. If your multimeter does not test diodes, refer to the                                                                                                    |

Resistance Test sections.

#### ACH 501 – 002, 003, and 005

Diode Test

1. Disconnect and lock out power from the ACH 501.

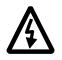

**WARNING!** Wait at least five minutes after disconnecting power from the drive before you attempt to service the drive. Bus capacitors in the intermediate circuit must discharge before servicing the drive. Check for zero volts at Terminals X50:21 – 29 and X2:(+) and (-) or between the input terminal block X1 and Terminal Block X2:(+) if an internal brake option is installed. Failure to check voltage may result in death or serious injury.

 Check for zero volts at Terminals X50:21 – 29 and X2:(+) and (-) or between the input terminal block X1 and Terminal Block X2:(+) if an internal brake option is installed.

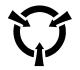

**CAUTION**: Electrostatic Discharge (ESD) can damage electronic circuits. Do not handle any components without following the proper ESD precautions.

- *Note:* When disconnecting wires from components and terminals, mark the wires to correspond to their component and terminal connections.
  - 3. Remove all control wiring from the Control Interface Card.
- Note: Terminal Block X50 disconnects from the Control Interface Card in three whole sections. To do this, lift the interlocking tabs along the top edge of the three X50 sections and carefully pry the sections straight outward from the Control Interface Card. Mark the sections to correspond with their order of assembly on the Control Interface Card.
  - 4. Remove the screws fastening the left side of the Control Interface Card to the ACH 501 chassis, disconnect the cable from X4 on the Motor Control Card, and swing the Control Interface Card open to access the Motor Control Card.
  - 5. Remove the choke wires from Terminals X6, X7, X8, and X9.
  - 6. Set your multimeter to test diodes. If your multimeter does not have a diode test function, refer to the Resistance Test following this Diode Test.
  - Connect the multimeter negative test probe to Terminal X6 and measure all phase poles U<sub>2</sub>, V<sub>2</sub>, W<sub>2</sub>, of Terminal X1. Meter readings should be approximately 0.5.
  - 8. Change the multimeter test probe polarity. The meter should register infinity.

- 9. Measure between X6 and X8. The meter should register approximately 0.8 and infinity, accordingly.
- 10. If your readings differ from the values in Steps 7 9, replace the Rectifier Module.

#### Resistance Test

- 1. Follow Diode Test Steps 1 5, above.
- Set your multimeter to test resistance. If your multimeter has a diode test function, disregard the Resistance Test and continue with Diode Test Steps 6 – 10 above.
- 3. Measure the rectifier as in Diode Test Steps 7 9 above. The meter should register a range from 100 to 10,000 ohms and infinity, accordingly.
- 4. Connect the multimeter positive test probe to Terminal X8 and measure each X1 phase pole with the multimeter negative test probe. The meter should register a range from 100 to 10,000 ohms and infinity, accordingly.
- 5. If your readings differ from these resistance values, replace the Rectifier Module.

## ACH 501 – 007 to 040

#### Diode Test

1. Disconnect and lock out power from the ACH 501.

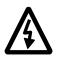

**WARNING!** Wait at least five minutes after disconnecting power from the drive before you attempt to service the drive. Bus capacitors in the intermediate circuit must discharge before servicing the drive. Check for zero volts at Terminals X50:21 – 29 and X2:(+) and (-) or between the input terminal block X1 and Terminal Block X2:(+) if an internal brake option is installed. Failure to check voltage may result in death or serious injury.

 Check for zero volts at Terminals X50:21 – 29 and X2:(+) and (-) or between the input terminal block X1 and Terminal Block X2:(+) if an internal brake option is installed.

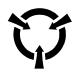

**CAUTION**: Electrostatic Discharge (ESD) can damage electronic circuits. Do not handle any components without following the proper ESD precautions.

*Note:* When disconnecting wires from components and terminals, mark the wires to correspond to their component and terminal connections.

3. Remove all control wiring from the Control Interface Card.

- Note: Terminal Block X50 disconnects from the Control Interface Card in three whole sections. To do this, lift the interlocking tabs along the top edge of the three X50 sections and carefully pry the sections straight outward from the Control Interface Card. Mark the sections to correspond with their order of assembly on the Control Interface Card.
  - 4. Remove the screws fastening the left side of the Control Interface Card to the ACH 501 chassis, disconnect the cable from X4 on the Motor Control Card, and swing the Control Interface Card open to access the Motor Control Card.
  - 5. Remove all wires from the rectifier terminals.
  - 6. Set your multimeter to test diodes. If your multimeter does not have a diode test function, refer to the Resistance Test following this Diode Test.
  - 7. Connect the multimeter negative test probe to the rectifier positive terminal and measure each rectifier phase pole with the multimeter positive test probe. Meter readings should be approximately 0.5.

Figure 6-1 Positive Rectifier Test

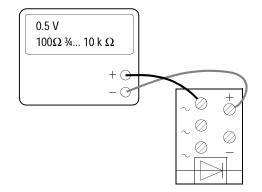

8. Connect the multimeter positive test probe to the rectifier positive terminal and measure each rectifier phase pole with the multimeter negative test probe. The meter should register infinity at each rectifier phase.

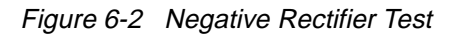

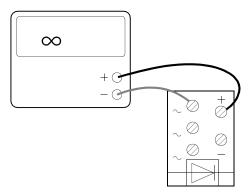

- 9. Measure between the positive and negative rectifier terminals. The meter should register infinity with the test probes positioned one way, and approximately 0.8 when the test probe positions are switched.
- 10. If your readings differ from the values in Steps 7 9, replace the Rectifier Module.

#### Resistance Test

- 1. Follow Diode Test Steps 1 5, above.
- 2. Set your multimeter to test resistance. If your multimeter has a diode test function, disregard the Resistance Test and continue with Diode Test Steps 6 10 above.
- 3. Measure the rectifier as in Diode Test Steps 7 10 above. The meter should register a range from 100 to 10,000 ohms and infinity, accordingly.
- 4. Connect the multimeter positive test probe to the rectifier negative terminal and measure each rectifier phase pole with the multimeter negative test probe. The meter should register a range from 100 to 10,000 ohms and infinity, accordingly.

Figure 6-3 Resistance Test

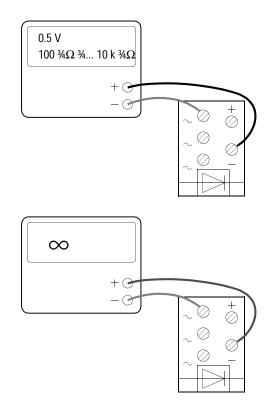

5. If your readings differ from these resistance values, replace the Rectifier Module.

## DC Bus Capacitor Tests

The DC Bus Capacitor Tests are divided into groups according to drive ratings. Each drive rating group requires two separate tests, one for capacitor resistance, and one for capacitor DC insulation. These tests tells you if your DC bus capacitors need replacement.

Damaged electrolytic capacitors may withstand 300 V while not operating at normal power levels. A resistance test, together with a Meggar test for DC insulation, reveals enough information to determine the condition of electrolytic capacitors.

When testing DC bus capacitors, always do the Resistance Test and the Insulation Test.

#### ACH 501 – 002, 003, and 005

Resistance Test

The DC Bus Capacitors are on the back side of the Motor Control Card, opposite the resistors.

1. Disconnect and lock out power from the ACH 501.

\_\_\_\_\_

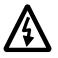

**WARNING!** Wait at least five minutes after disconnecting power from the drive before you attempt to service the drive. Bus capacitors in the intermediate circuit must discharge before servicing the drive. Check for zero volts at Terminals X50:21 – 29 and X2:(+) and (-) or between the input terminal block X1 and Terminal Block X2:(+) if an internal brake option is installed. Failure to check voltage may result in death or serious injury.

 Check for zero volts at Terminals X50:21 – 29 and X2:(+) and (-) or between the input terminal block X1 and Terminal Block X2:(+) if an internal brake option is installed.

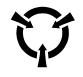

**CAUTION**: Electrostatic Discharge (ESD) can damage electronic circuits. Do not handle any components without following the proper ESD precautions.

*Note:* When disconnecting wires from components and terminals, mark the wires to correspond to their component and terminal connections.

- 3. Remove all control wiring from the Control Interface Card.
- Note: Terminal Block X50 disconnects from the Control Interface Card in three whole sections. To do this, lift the interlocking tabs along the top edge of the three X50 sections and carefully pry the sections straight outward from the Control Interface Card. Mark the sections to correspond with their order of assembly on the Control Interface Card.
- 4. Remove the screws fastening the left side of the Control Interface Card to the ACH 501 chassis, disconnect the cable from X4 on the Motor Control Card, and swing the Control Interface Card open to access the Motor Control Card.
- 5. Set your multimeter to measure resistance.

Figure 6-4 illustrates the ACH 501- 002, 003, and 005 Motor Control Card.

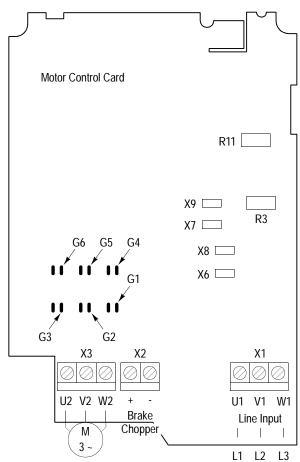

Figure 6-4 Motor Control Card

6. Measure Motor Control Card resistors R3 and R11. Refer to Table 6-1 for meter readings. Readings within ten percent tolerance of listed values are acceptable.

Table 6-1 Resistance Values

| ACH 501 Rating | R3 Value, Ohms | R11 Value, Ohms |
|----------------|----------------|-----------------|
| 002            | 220k           | 220k            |
| 003            | 100k           | 100k            |
| 005            | 100k           | 100k            |

7. If your readings differ from the values in the table above, contact ABB Technical Support.

#### Insulation Test

- 1. Follow Resistance Test Steps 1 4, above.
- 2. Set the insulation tester to the 500 V DC range and test Capacitors C6 and C8 according to Table 6-2.

| Drive | Capacitor | Meggar (+) Test Probe | Meggar (-) Test Probe | Reading, V DC |
|-------|-----------|-----------------------|-----------------------|---------------|
| 002   | C6        | Terminal X7           | Card edge side of R3  | 500           |
|       | C8        | Card edge side of R3  | Terminal X2:(-)       | 500           |
| 003   | C6        | Terminal X7           | Card edge side of R3  | 500           |
|       | C8        | Card edge side of R3  | Terminal X2:(-)       | 500           |
| 005   | C6        | Terminal X7           | Card edge side of R3  | 500           |
|       | C8        | Card edge side of R3  | Terminal X2:(-)       | 500           |

Table 6-2 Insulation Test Positions and Values

- 3. Continue with each measurement until the reading stabilizes or until the reading suddenly falls.
- 4. If the reading suddenly falls, replace the capacitors. Contact your ABB Technical Support.

## ACH 501 – 007 to 040

Resistance Test

1. Disconnect and lock out power from the ACH 501.

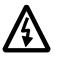

**WARNING!** Wait at least five minutes after disconnecting power from the drive before you attempt to service the drive. Bus capacitors in the intermediate circuit must discharge before servicing the drive. Check for zero volts at Terminals X50:21 – 29 and X2:(+) and (-) or between the input terminal block X1 and Terminal Block X2:(+) if an internal brake option is installed. Failure to check voltage may result in death or serious injury.

2. Check for zero volts at Terminals X50:21 – 29 and X2:(+) and (-) or between the input terminal block X1 and Terminal Block X2:(+) if an internal brake option is installed.

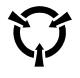

**CAUTION**: Electrostatic Discharge (ESD) can damage electronic circuits. Do not handle any components without following the proper ESD precautions.

*Note:* When disconnecting wires from components and terminals, mark the wires to correspond to their component and terminal connections.

- 3. Remove all control wiring from the Control Interface Card.
- Note: Terminal Block X50 disconnects from the Control Interface Card in three whole sections. To do this, lift the interlocking tabs along the top edge of the three X50 sections and carefully pry the sections straight outward from the Control Interface Card. Mark the sections to correspond with their order of assembly on the Control Interface Card.
  - 4. Remove the screws fastening the left side of the Control Interface Card to the ACH 501 chassis, disconnect the cable from X4 on the Motor Control Card, and swing the Control Interface Card open to access the Motor Control Card.
  - 5. Remove all wires from the DC bus capacitors.
  - 6. Set your multimeter to measure resistance.

Figure 6-5 illustrates the ACH 501-007 to 040 Motor Control Card.

Figure 6-5 Motor Control Card

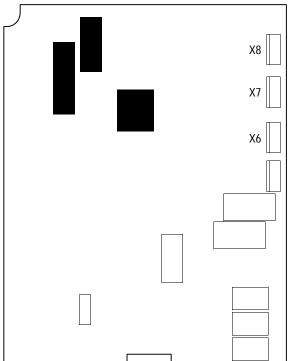

- 7. Connect the multimeter positive test probe to the DC bus capacitor positive terminal, and the negative test probe to the capacitor negative terminal.
- 8. The meter should register a small resistance and rise toward infinite resistance.
- 9. Repeat Steps 7 and 8 for each DC bus capacitor. If the reading remains below 100,000 ohms, replace the capacitor.

|                 | 10. | Continue with the following Insulation Test regardless of your |
|-----------------|-----|----------------------------------------------------------------|
|                 |     | Resistance Test results.                                       |
| Insulation Test |     |                                                                |

- 1. Follow Resistance Test Steps 1 5, above.
- 2. Connect the insulation tester positive test probe to the capacitor positive terminal, and the negative test probe to the negative capacitor terminal.
- 3. Set the insulation tester to the 500 V DC range.
- 4. The meter should register a small resistance rising toward infinite resistance.
- 5. Continue measuring until the meter reading stabilizes or until the reading suddenly falls.
- 6. Repeat Steps 2-5 for each capacitor.
- 7. If a capacitor reading suddenly falls, replace the capacitor. Contact your ABB service representative.

The DC Bus Capacitor Tests are divided into groups according to drive ratings.

1. Disconnect and lock out power from the ACH 501.

ACH 501 – 002, 003, and 005

**IGBT Module Tests** 

**WARNING!** Wait at least five minutes after disconnecting power from the drive before you attempt to service the drive. Bus capacitors in the intermediate circuit must discharge before servicing the drive. Check for zero volts at Terminals X50:21 - 29 and X2:(+) and (-) before servicing the drive. Failure to check voltage may result in death or serious injury.

2. Check for zero volts at Terminals X50:21 – 29 and X2:(+) and (-) before continuing.

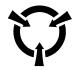

**CAUTION**: Electrostatic Discharge (ESD) can damage electronic circuits. Do not handle any components without following the proper ESD precautions.

*Note:* When disconnecting wires from components and terminals, mark the wires to correspond to their component and terminal connections.

3. Remove all control wiring from the Control Interface Card.

- Note: Terminal Block X50 disconnects from the Control Interface Card in three whole sections. To do this, lift the interlocking tabs along the top edge of the three X50 sections and carefully pry the sections straight outward from the Control Interface Card. Mark the sections to correspond with their order of assembly on the Control Interface Card.
  - 4. Remove the screws fastening the left side of the Control Interface Card to the ACH 501 chassis, disconnect the cable from X4 on the Motor Control Card, and swing the Control Interface Card open to access the Motor Control Card.
  - 5. Set your multimeter to test diodes.
  - 6. Measure according to Table 6-3 and Table 6-4. Table 6-3 represents meter connections to Terminal Blocks X2 and X3.

| Meter (+) Test Probe | Meter (-) Test Probe | Reading |
|----------------------|----------------------|---------|
| X3:U2                | X2:(+)               | 0.4     |
| X3:U2                | X2:(-)               | Over    |
| X3:V2                | X2:(+)               | 0.4     |
| X3:V2                | X2:(-)               | Over    |
| X3:W2                | X2:(+)               | 0.4     |
| X3:w2                | X2:(-)               | Over    |
| X2:(+)               | X3:U2                | 0.4     |
| X2:(-)               | X3:U2                | Over    |
| X2:(+)               | X3:V2                | 0.4     |
| X2:(-)               | X3:V2                | Over    |
| X2:(+)               | X3:W2                | 0.4     |
| X2:(-)               | X3:W2                | Over    |

Table 6-3Meter Connections to Terminal Blocks X2 and X3

Table 6-4 represents meter connections to IGBTs on the Motor Control Card. For IGBT locations, refer to Figure 6-6.

| Meter (+) Test Probe | Meter (-) Test Probe | Reading |
|----------------------|----------------------|---------|
| G1                   | X3:W2                | 1.5     |
| G1                   | X2:(+)               | 1.5     |
| G2                   | X3:V2                | 1.5     |
| G2                   | X2:(+)               | 1.5     |
| G3                   | X3:U2                | 1.5     |
| G3                   | X2:(+)               | 1.5     |
| G4                   | X3:W2                | 1.2     |
| G4                   | X2:(-)               | 1.2     |
| G5                   | X3:V2                | 1.2     |
| G5                   | X2:(-)               | 1.2     |
| G6                   | X3:U2                | 1.2     |
| G6                   | X2:(-)               | 1.2     |

Table 6-4 Meter Connections

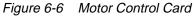

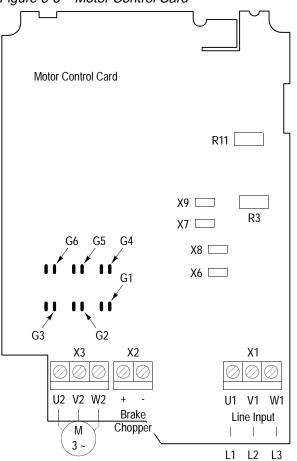

7. If your readings differ from the values in the table, contact your ABB Technical Support.

### ACH 501 - 007 to 040

1. Disconnect and lock out power from the ACH 501.

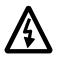

WARNING! Wait at least five minutes after disconnecting power from the drive before you attempt to service the drive. Bus capacitors in the intermediate circuit must discharge before servicing the drive. Check for zero volts at Terminals X50:21 – 29 and X2:(+) and (-) before servicing the drive. Failure to check voltage may result in death or serious injury.

2. Check for zero volts at Terminals X50:21 – 29 and X2:(+) and (-) before continuing.

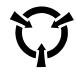

**CAUTION**: Electrostatic Discharge (ESD) can damage electronic circuits. Do not handle any components without following the proper ESD precautions.

- *Note:* When disconnecting wires from components and terminals, mark the wires to correspond to their component and terminal connections.
  - 3. Remove all control wiring from the Control Interface Card.
- Note: Terminal Block X50 disconnects from the Control Interface Card in three whole sections. To do this, lift the interlocking tabs along the top edge of the three X50 sections and carefully pry the sections straight outward from the Control Interface Card. Mark the sections to correspond with their order of assembly on the Control Interface Card.
  - 4. Remove the screws fastening the left side of the Control Interface Card to the ACH 501 chassis, disconnect the cable from X4 on the Motor Control Card, and swing the Control Interface Card open to access the Motor Control Card.
  - 5. Remove the connections from Motor Control Card Terminals X6, X7, and X8.
  - 6. Remove the control wiring from the Motor Control Card.
  - 7. Remove the Motor Control Card from the chassis to access the IGBTs.

Figure 6-7 illustrates the IGBT schematic diagram and terminals.

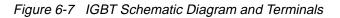

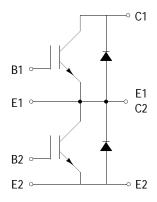

- 8. Set your multimeter to test diodes.
- 9. Test the IGBTs according to Table 6-5.

| Table 6-5 IGBT Test Connections and Readings |
|----------------------------------------------|
|----------------------------------------------|

| Meter (+) Test Probe to<br>IGBT Terminal: | Meter (-) Test Probe to<br>IGBT Terminal: | Reading |
|-------------------------------------------|-------------------------------------------|---------|
| С                                         | Е                                         | Over    |
| E                                         | С                                         | 0.35    |
| В                                         | С                                         | Over    |
| В                                         | Е                                         | Over    |

10. Repeat the tests in Step 9 for each IGBT. If your readings differ from the values in Table 6-5, replace the IGBT.

This page intentionally left blank.

| Input Power   | <b>Voltage:</b> 440/460/480/500 VAC ± 10% for 480 VAC units                     |
|---------------|---------------------------------------------------------------------------------|
|               | 208/220/230/240 VAC ± 10% for 230 VAC units                                     |
|               | Frequency: 48 – 63 Hz                                                           |
|               | <b>Displacement Power Factor:</b> > 0.98                                        |
|               | <b>Line Imbalance:</b> $\pm$ 3% of V <sub>R</sub>                               |
| Output Power  | <b>Voltage:</b> $0 - V_N$ , three-phase (full voltage at field weakening point) |
|               | <b>Frequency:</b> ACS 501, 0 – 500 Hz                                           |
|               | ACS 502, 0 – 120 Hz                                                             |
|               | Frequency Resolution: 0.01 Hz                                                   |
|               | <b>Continuous Current (variable torque):</b> 1.0 x I <sub>RSQ</sub>             |
|               | Maximum Current (1 min/every 10 min): $1.5 \ge I_N$                             |
|               | Short Time Overload (2 sec/every 1 min): $2.0 \ \mathrm{x} \ \mathrm{I_N}$      |
|               | <b>Overcurrent Trip:</b> 3.75 x I <sub>N</sub> instantaneous (RMS)              |
|               | Field Weakening Point: ACS 501, 30 – 500 Hz                                     |
|               | Field Weakening Point: ACS 502, 30 – 180 Hz                                     |
|               | Continuous Loadability of Motor: 100% at rated speed (for F class motor)        |
|               | <b>Modulation Frequency:</b> ACS 501, 1 – 12 kHz                                |
|               | ACS 502, 3 kHz                                                                  |
| Analog Inputs | Two programmable analog inputs.                                                 |
|               | <b>Current Reference:</b> $0 - 20 \text{ mA}$ , $R_I = 250 \text{ ohms}$        |
|               | • Minimum: 0 mA / 4 mA / 0 – 20 mA                                              |
|               | • Maximum: 0 – 20 mA                                                            |
|               | <b>Voltage Reference:</b> 0 - 10 V, $R_I = 200K$ ohms                           |
|               | • Minimum: 0 V / 2 V / 0 – 10 V                                                 |
|               | • Maximum: 0 – 10 V                                                             |
|               | <b>Potentiometer:</b> 1K – 10K ohms                                             |
|               | Potentiometer Reference Voltage: 10 V, 10 mA                                    |
|               | <b>Resolution:</b> $AI1 = 10$ Bit; $AI2 = 12$ Bit                               |
|               |                                                                                 |

|                                     | Accuracy:                                                                                                   |
|-------------------------------------|----------------------------------------------------------------------------------------------------|
|                                     | • Analog Control: $\pm 0.5\%$                                                                               |
|                                     | • Digital Control: $\pm 0.01\%$                                                                             |
|                                     | <b>Reference Signal Update:</b> < 20 mSec                                                                   |
| Auxiliary Voltage<br>(for Controls) | 24 VDC $\pm$ 10%, 200 mA                                                                                    |
| Digital Inputs                      | Six programmable digital inputs.                                                                            |
|                                     | < 4.0 V is logical 0                                                                                        |
|                                     | > 18 V is logical 1                                                                                         |
|                                     | <b>Updating of Start/Stop Signal:</b> < 5 mSec                                                              |
|                                     | <b>Updating of Other Signals:</b> < 20 mSec                                                                 |
| Analog Outputs                      | Two programmable analog outputs.<br>0 – 20 mA or 4 - 20 mA, $R_L$ less than or equal to 500 ohms, floating. |
| Digital Relay Outputs               | Three programmable relay outputs, Form C contacts.                                                          |
|                                     | Maximum Switching Voltage: 300 VDC / 250 VAC                                                                |
|                                     | Maximum Switching Current/Power: 8 A @ 24 VDC, 0.4 A @ 250 VDC, or 2000 VA @ 250 VAC                        |
|                                     | Maximum Continuous Current: 2 A rms                                                                         |
| Environmental Limits                | Ambient Operating Temperature:                                                                              |
|                                     | • Variable Torque 32° to $104^{\circ}F$ (0° to 40°C) NEMA 1, $f_s = 3 \text{ kHz}$                          |
|                                     | <b>Storage Temperature:</b> - $40^{\circ}$ F to + $158^{\circ}$ F (- $40^{\circ}$ C to + $70^{\circ}$ C)    |
|                                     | Relative Humidity: less than 95%, non-condensing                                                            |
|                                     | Continuous Vibration Level: less than 0.5 G                                                                 |
|                                     | Altitude: 3300 ft (1000 m) above sea level, derate 1% for every 330 ft (100 m) above 3300 ft (1000 m)       |
| Enclosures                          | NEMA 1, NEMA 12, CHASSIS                                                                                    |

| Analog Input (AI)  | An Analog Input is an input to the ACH 501 for a user-supplied DC signal.<br>The signal may be a speed reference or a process feedback. This signal can be from:                                                                                                    |
|--------------------|----------------------------------------------------------------------------------------------------|
|                    | Manual speed pot                                                                                                    |
|                    | • DC voltage (0 to 10 VDC)                                                                                                    |
|                    | • DC current (0 to 20 mADC)                                                                                                    |
|                    | Analog inputs on the ACH 501 Keypad Display are abbreviated AI.                                                                                                    |
| Converter          | The ACH 501 series adjustable frequency drive (AFD) uses a three-phase diode bridge to convert the applied AC line voltage to rectified DC.                                                                                                    |
| DC Bus             | The DC Bus is comprised of the:                                                                                                    |
|                    | • DC potential source (internal rectifier bridge or external source),                                                                                                    |
|                    | • DC link inductor (connecting the DC bus capacitors to the DC potential source), and                                                                                                    |
|                    | • DC bus capacitors that, together with the DC link inductor, provide filtration of the DC source potential and provide some buffering between the DC source and the power inverter section.                                                                                                    |
|                    | The DC Bus voltage is $1.35 \text{ x}$ Supply Voltage (V <sub>IN</sub> ).                                                                                                    |
| Default            | A default is a pre-programmed value for a parameter. When you first install<br>and start your ACH 501 drive, all application macro parameter values<br>appearing on the Keypad Display are default settings. You may change these<br>default settings in the process of customizing your drive for your particular<br>drive application. |
| Digital Input (DI) | The Digital Inputs (DI) receive bistable (two-state On-Off) control signals from the outside world. An example of such would be a two-position Start-Stop selector switch. Digital inputs on the ACH 501 Keypad Display are abbreviated DI.                                                                                              |
| EEPROM             | EEPROM is an acronym for Electrically Erasable Programmable Read Only<br>Memory. The EEPROM is the non-volatile memory that stores all parameters,<br>even when power is removed.                                                                                                    |
| ESD                | ESD is an acronym for Electrostatic Discharge. ESD cautions indicate situations in which static electricity can damage circuit boards on the ACH 501 drive. Follow the precautions listed in the <i>Safety</i> section at the beginning of this manual when installing or removing circuit boards.                                       |

| Field Weakening Point | This is the point at which the output voltage no longer increases as the output frequency is increased. Operation above this point results in reduced motor torque capability while the output kVA remains constant. Refer to Parameter 20.4.4 (Field Weak Point).                                                                                                    |
|-----------------------|----------------------------------------------------------------------------------------------------|
| Group                 | A Group is the second of three display levels in ACH 501 programming.<br>Groups group parameters by their functionality, and provide access to them in<br>the same way that Mains provide access to Groups. Groups appear within<br>their respective Mains. For example, if you need to access Group 20.4 or<br>Group 20.3, you must first select Main 20 using specific Keypad procedures.<br>Refer to <i>Chapter 2 – Overview of the ACH 501</i> . |
| IGBT                  | An IGBT is a fast switching power transistor. ACH 501 drives use these in the inverter section as part of the process of changing DC voltage to AC voltage.                                                                                                    |
| I <sub>R</sub>        | This notation abbreviates the constant torque rated output current, in amperes, of an ACH 501.                                                                                                    |
| I <sub>RSQ</sub>      | This notation abbreviates the rated variable drive output current, in amperes, of an ACH 501.                                                                                                    |
| I <sub>N</sub>        | This notation abbreviates the current which the drive trips and on which settings are based.                                                                                                    |
| Inverter              | The inverter changes DC power to AC power for application to the motor windings. Control of the inverter affords variable frequency and voltage to be applied to the motor for control of motor speed and direction.                                                                                                    |
| IR Compensation       | IR Compensation is a parameter that provides the motor with extra torque at motor speeds between 0.1 Hz and the set Field Weakening Point. Refer to Parameter 20.4.4 (Field Weak Point) and <i>Field Weakening Point</i> in this glossary.                                                                                                    |
| Joystick Control      | Joystick control allows you to use a joystick for external speed and direction drive control through analog input AI1. Refer to Parameter 10.2.2 (External Ref1 Sel).                                                                                                    |
| Line Voltage          | Line voltage in this manual means the input voltage that provides power to the ACH 501. Line voltage is connected to the ACH 501 Terminals $L_1$ , $L_2$ , and $L_3$ . Refer to Start-up Data Parameter D (Supply Voltage). Refer to <i>Supply Voltage</i> in this glossary.                                                                                                    |
| Living Zero           | The Living Zero function allows the ACH 501 to detect a loss of reference signal. Set Parameter 10.5.1 (Minimum AI1) to a value greater than 0.3 V/0.6 mA for a Living Zero function. You can then supervise the presence of a control signal by setting Parameter 30.1.2 (AI < Min Function) to WARNING or FAULT. A Warning or Fault message will then display if the analog input falls below the set minimum.                                     |

| Macro            | A macro is a pre-programmed set of defaults for all of the parameters, which<br>are typical for the specified application. When you select a macro from Start-<br>up Data Parameter B (Applications), you select the macro that most closely<br>defines the drive functions necessary for your particular application. After<br>selecting the macro, you can modify or customize the macro to specifically<br>conform to your application.       |
|------------------|----------------------------------------------------------------------------------------------------|
|                  | Refer to the ACH 500 Adjustable Frequency AC Drives 3 to 350 HP<br>Programming Manual Including Application Macros for information on<br>macro applications, functions, and parameter values.                                                                                                    |
| Main             | A Main is the first of four display levels in the ACH 501 programming. Mains provide access to Groups in the same way that Groups provide access to Parameters. For example, to access Main 10 while viewing any of the 28 Operating Data Parameters, press [Right Arrow] on the Control Panel Keypad. From the Main 10 display, press [Up Arrow] to access Main 20, Main 30, and Main 40. Refer to <i>Chapter 2 – Overview of the ACH 501</i> . |
| Meggar Test      | A Meggar Test measures an insulation system's resistance. This test passes a<br>low current, high voltage through a capacitor and measures the resistance of<br>the insulation system. Meggar test results are usually expressed in megohms.                                                                                                    |
|                  | <b>CAUTION:</b> The ACH 501 must not be subjected to testing of this type as damage could result. Any wires connected to the ACH 501 MUST be disconnected from the ACH 501 before being subjected to this type of test.                                                                                                    |
| Memory           | The ACH 501 memory provides computer storage for program data and instructions.                                                                                                    |
| Multimeter       | A multimeter measures electric component functions and values such as voltage (volts), resistance (ohms), and current (amperes). Some multimeters also test the condition of diodes.                                                                                                    |
| Operating Data   | Operating Data defines ACH 501 Parameters 1 (Output Frequency) through 28 (Act Value 2 (PFC)) located at the first of four display levels.                                                                                                    |
|                  | Many Operating Data parameters simply display information such as drive<br>temperature and motor speed, and some parameter values can be changed<br>according to drive application needs.                                                                                                    |
| Parameter        | A Parameter is the last of four display levels in the ACH 501 programming. In most cases, Groups provide access to Parameters, and Parameters allow you to modify macros, change start-up settings, and monitor drive and motor functions. Refer to <i>Chapter 2 – Overview of the ACH 501</i> .                                                                                                    |
| P <sub>R</sub>   | This notation abbreviates the rated constant torque output power rating of an ACH 501.                                                                                                    |
| P <sub>RSQ</sub> | This notation abbreviates the rated variable torque output power rating of an ACH 501.                                                                                                    |

## Glossary

| Rectifier         | A rectifier is a device that permits current flow in one direction and blocks the flow of current in the other direction. In today's technology, rectifiers are of the silicon diode type. The ACH 501 uses six rectifiers, configured into a three-phase bridge configuration, as the power converter section of the drive.                                                                 |
|-------------------|----------------------------------------------------------------------------------------------------|
| Slip Compensation | Slip compensation is a feature in the ACH 501 that allows the drive to compensate for motor slip caused by increased load.                                                                                                    |
| Start-up Data     | Start-up Data parameters allow you to set certain parameter values prior to starting the ACH 501. You set these parameters according to the language you want the drive to display (such as German, Spanish, or English), the supply voltage providing power to the drive, and so on. In most cases, these parameters are one-time settings made only during the drive installation process. |
|                   | Start-up Data parameters are not accessed through the same display levels as<br>Operating Data parameters, Main level, or Group level. Instead, you must first<br>view Operating Data Parameter 1 (Output Frequency), press and hold [*] on<br>the Control Panel Keypad, then press [Right Arrow]. Only this procedure<br>accesses Start-up Data parameters on the ACH 501.                  |
| Supply Voltage    | Supply voltage in this manual means the input voltage that provides power to the ACH 501. Supply voltage is connected to ACH 501 Terminals $L_1$ , $L_2$ , and $L_3$ . Refer to Start-up Data Parameter D (Supply Voltage). Refer to <i>Line Voltage</i> and $V_{IN}$ in this glossary.                                                                                                    |
| T <sub>R</sub>    | This notation abbreviates the rated output torque of the motor.                                                                                                    |
| V <sub>IN</sub>   | This notation abbreviates the input voltage of the drive. Refer to <i>Supply Voltage</i> in this glossary.                                                                                                    |
| V <sub>N</sub>    | This notation abbreviates the voltage for which the drive is programmed.                                                                                                    |
| V <sub>R</sub>    | This notation abbreviates the rated input voltage setting, in volts, of an ACH 501.                                                                                                    |

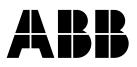

ABB Industrial Systems Inc. Standard Drives Division 16250 West Glendale Drive New Berlin, WI 53151 Telephone: (414) 785-3416 Fax: (414) 785-0397